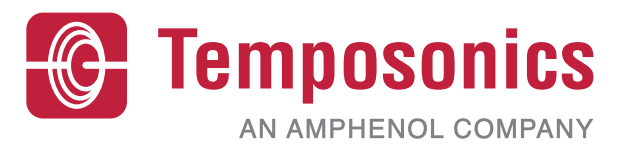

# **Betriebsanleitung**

# **Level Plus® – Schnittstellenhandbuch HART®**

Magnetostriktive Füllstandtransmitter mit Temposonics® Technologie

### **Inhaltsverzeichnis**

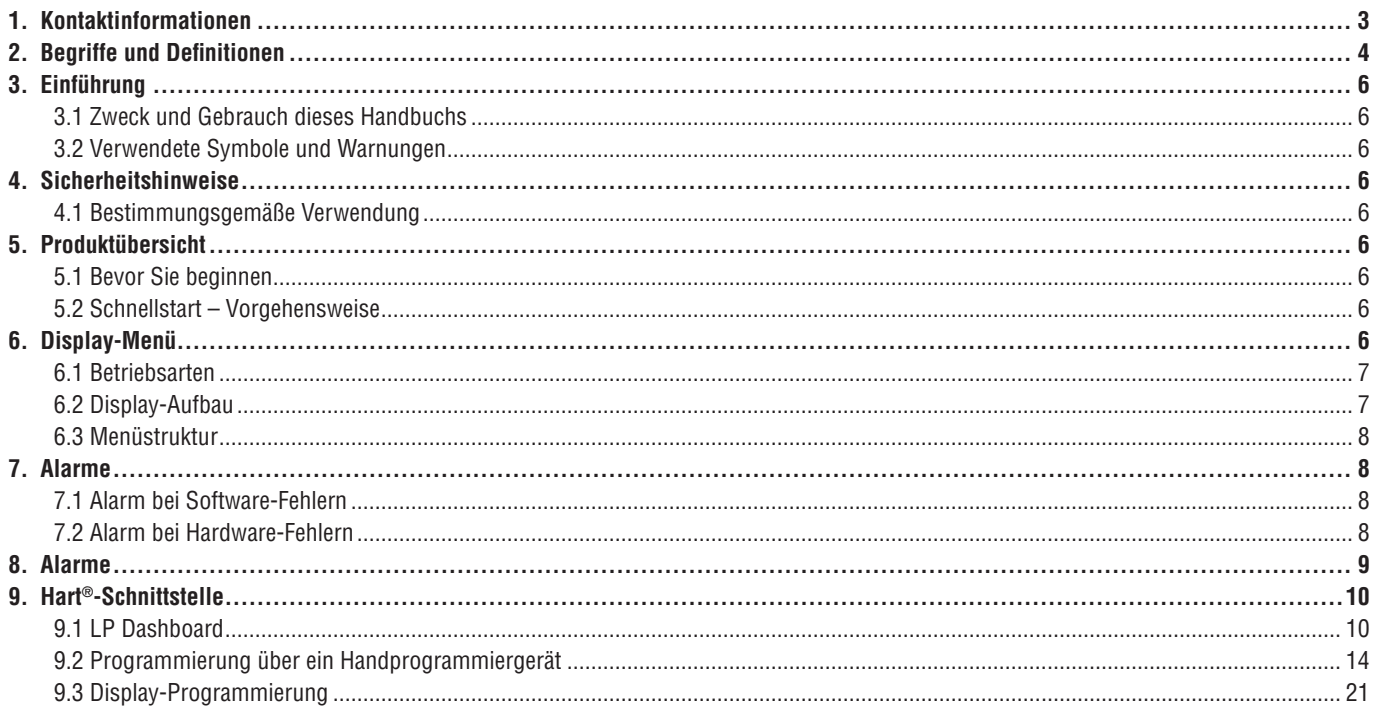

### <span id="page-2-0"></span>**1. Kontaktinformationen**

**USA** 

**Allgemein** Tel.: +1-919-677-0100 Fax: +1-919-677-2343 E-Mail: [info.us@temposonics.com](mailto:info.us@temposonics.com) <https://www.temposonics.com>

### **Post- und Versandanschrift**

Temposonics LLC 3001 Sheldon Drive Cary, North Carolina, 27513, USA

### **Kundendienst**

Tel.: +1-800-633-7609 Fax: +1-800-498-4442 E-Mail: [info.us@temposonics.com](mailto:info.us@temposonics.com)

### **Technischer Support und Anwendungen**

Technischer Notfall-Support rund um die Uhr Tel.: +1-800-633-7609 E-Mail: [levelplus@temposonics.com](mailto:levelplus@temposonics.com)

### **Deutschland**

**Allgemein** Tel.: +49-2351-9587-0 Fax: +49-2351-56491 E-Mail: [info.de@temposonics.com](mailto:info.de@temposonics.com) <https://www.temposonics.com>

### **Post- und Versandanschrift**

Temposonics GmbH & Co. KG Auf dem Schüffel 9 58513 Lüdenscheid, Deutschland

**Technischer Support und Anwendungen** Tel.: +49-2351-9587-0 E-Mail: [info.de@temposonics.com](mailto:info.de@temposonics.com) <https://www.temposonics.com>

<span id="page-3-0"></span>Betriebsanleitung

### **2. Begriffe und Definitionen**

### **6A Schweröle**

"Generalized Crude Oils", Correction of Volume to 60 °F against API Gravity" ("Generalisierte Rohöle", Volumenkorrektur auf 60 °F gemäß API-Schwerkraft).

### **6B Leichtöle**

"Generalized Products", Correction of Volume to 60 °F against API Gravity" ("Generalisierte Produkte", Volumenkorrektur auf 60 °F gemäß API-Schwerkraft).

### **6C Chemisch**

"Volume Correction Factors (VCF)" for individual and special applications, volume correction to 60 °F against thermal expansion coefficients ("Volumenkorrekturfaktoren" für individuelle und Sonderanwendungen, Volumenkorrektur auf 60 °F gemäß Wärmeausdehnungskoeffizienten).

### **6C Mod**

Eine anpassbare Temperaturreferenz zur Definition des Volumenkorrekturfaktors (VCF).

**A**

### **API Gravity (API-Schwerkraft)**

Die Einheit für die Dichte von Rohöl; die API-Schwerkraft ergibt sich aus der relativen Dichte des Rohöls bezogen auf Wasser. Zulässige Werte sind 0 bis 100 Grad *API* für *(6A)* und 0 bis 85 Grad *API* für *(6B)*.

**D**

### **DDA (Direct Digital Access, digitaler Direktzugriff)**

Das herstellerspezifische digitale Protokoll, das von Temposonics für den Einsatz in eigensicheren Bereichen entwickelt wurde.

### **Dichte**

Masse geteilt durch das Volumen eines Objektes bei einer spezifischen Temperatur. Der Dichtewert ist als lb / cu. ft. einzugeben.

### **Druckfeste Kapselung (Flameproof)**

Zündschutzart, die sich auf ein Gehäuse bezieht. Die Komponenten, die eine explosionsfähige Atmosphäre zünden können, sind in einem Gehäuse eingeschlossen, das bei einer Explosion eines explosionsfähigen Gemisches im Inneren dem Explosionsdruck standhält und eine Übertragung der Explosion nach außen auf die explosionsfähige Atmosphäre, die das Gehäuse umgibt, verhindert.

### **E**

### **Eigensicherheit**

Eigensicher – Zündschutzart, bei der die elektrische Energie in einem Gerät mit Verbindungsleitungen, das sich in einer explosionsgefährdeten Umgebung befindet, so weit beschränkt wird, dass keine Entzündung durch Funkenbildung oder Erwärmung möglich ist.

### **Explosionsgeschützt (Explosionproof)**

**G**

Zündschutzart, die sich auf ein Gehäuse bezieht. Die Komponenten, die eine explosionsfähige Atmosphäre zünden können, sind in einem Gehäuse eingeschlossen, das bei einer Explosion eines explosionsfähigen Gemisches im Inneren dem Explosionsdruck standhält und eine Übertragung der Explosion nach außen auf die explosionsfähige Atmosphäre, die das Gehäuse umgibt, verhindert.

### **GOVI (Gross Observed Volume Interface, gemessenes Bruttovolumen an der Schnittstelle)**

Das Gesamtvolumen eines Tanks, das von der Trennschichtflüssigkeit belegt wird. Das *GOVI* lässt sich nur ermitteln, wenn zwei Flüssigkeiten gemessen werden. Es wird berechnet, indem das Volumen des Produkts vom Gesamtvolumen der im Tank befindlichen Flüssigkeit abgezogen wird (*GOVT – GOVP*).

### **GOVP (Gross Observed Volume of the Product, gemessenes Bruttovolumen des Produkts)**

Das Gesamtvolumen eines Tanks, das von der Produktflüssigkeit belegt wird. Wenn nur eine Flüssigkeit gemessen wird, dann entspricht das GOVP auch dem Gesamtvolumen an Flüssigkeit im Tank (*GOVT*). Werden zwei Flüssigkeiten gemessen, ergibt sich das GOVP aus dem Gesamtvolumen der Flüssigkeit im Tank abzüglich des Volumens der Trennschicht-Flüssigkeit (*GOVT – GOVI*).

### **GOVT (Gross Observed Volume Total, gemessenes Bruttogesamtvolumen)**

Das Gesamtvolumen der Flüssigkeit im Tank. Wird nur eine Flüssigkeit gemessen, dann ist das GOVT gleich dem Volumen des Produkts (*GOVP*). Werden zwei Flüssigkeiten gemessen, dann ist das GOVT gleich dem Volumen der Produkt- und der Trennschicht-Flüssigkeit (GOVP + GOVI).

### **GOVU (Gross Observed Volume Ullage, gemessenes Bruttovolumen des füllungsfreien Raums)**

Die Differenz zwischen der Arbeitskapazität eines Tanks und dem Gesamtvolumen des Tanks (Arbeitskapazität – *GOVT*).

### **HART®**

**H**

**K**

Ein *bidirektionales Kommunikationsprotokoll*, das die Datenübertragung zwischen intelligenten Feldinstrumenten und Hostsystemen ermöglicht.

### **Kugel-Offset**

Ein *Versatzwert*, der in einem kugelförmigen Behälter das zusätzliche Volumen berücksichtigt, das durch eine ungleichmäßige Kugelgeometrie entsteht. Anhand dieses Wertes werden das Volumen und der *Kugelradius* berechnet.

### **Kugelradius**

Der *Innenradius* des kugelförmigen Behälters, der die Flüssigkeit enthält. Anhand dieses Wertes werden das Volumen und der *Kugel-Offset* berechnet.

### **LRV – Lower Range Value (Unterer Bereichswert)**

HART®-Parameter zur Festlegung des 4-mA-Sollwertes.

**L**

### **M**

### **Masse**

Die Eigenschaft eines Körpers, die dazu führt, dass er im Gravitationsfeld ein Gewicht aufweist. Die Masse berechnet sich anhand der Dichte bei Referenztemperatur multipliziert mit dem Volumenkorrekturfaktor (*Dichte × VCF*).

### **MODBUS**

Ein *serielles Kommunikationsprotokoll*, das 1979 von Modicon für die Verwendung mit der programmierbaren Steuerung des Unternehmens veröffentlicht wurde. Modbus ist heute de facto das Standardkommunikationsprotokoll in der Industrie und das am häufigsten verwendete Protokoll für die Verbindung von industriellen Elektronikgeräten.

### **N**

### **NEMA Typ 4X**

Ein Produkt*gehäuse* für den Einsatz in Innen- und Außenbereichen, das primär bestimmten Schutz vor Korrosion, verwehtem Staub, Regen, Spritzwasser und Wasserstrahl sowie Schutz vor Beschädigung durch äußere Eisbildung auf dem Gehäuse bieten soll. Gehäuse dieser Schutzart sind nicht dafür ausgelegt, Schutz vor Bedingungen wie Kondensation oder Eisbildung im Inneren des Gehäuses zu bieten.

### **NPT**

*US-Standard*; definiert konische Rohrgewinde, die zur Verbindung von Rohren und Armaturen verwendet werden.

### **NSVP (Net Standard Volume of the Product, Nettostandardvolumen des Produkts)**

Das temperaturkorrigierte Volumen der Produktflüssigkeit im Tank; erfordert, dass der Transmitter mit der Temperaturfunktion bestellt wird. Das *NSVP* wird berechnet, indem das Volumen der Produktflüssigkeit mit einem Volumenkorrekturfaktor multipliziert wird, der auf der Temperatur basiert (*GOVP × VCF*).

**P**

### **PV – Primary Variable (Primäre Variable)**

Die erste Variable in HART®, die übertragen wird. PV ist standardmäßig auf "Loop 1" (Schleife 1) eingestellt (Produktfüllstand). Bei SIL-2-fähigen Geräten kann die Einstellung "Loop 1" (Schleife 1) nicht über PV geändert werden.

### **R**

### **Referenztemperatur**

Die *Temperatur*, bei der die Dichtemessung vorgenommen wird; zulässige Werte sind 32 °F bis 150 °F (0 °C bis 66 °C).

**S**

### **Schnittstelle**

*Substantiv*.; Die grafische Benutzeroberfläche (GUI) der Software, über die der Benutzer auf Software-Protokolle zugreifen kann (*HART® , DDA, MODBUS*).

### **Spezifisches Gewicht**

Das *Verhältnis der Dichte* einer Flüssigkeit zur Dichte von Wasser unter gleichen Bedingungen.

### **Strap-Tabelle**

Eine *Messtabelle*, in der die Höhe eines Gefäßes mit dem Volumen, das bei dieser Höhe enthalten ist, korreliert wird. Der Transmitter kann bis zu 100 Punkte speichern.

### **SV – Secondary Variable (Sekundäre Variable)**

Die zweite Variable in HART®, die übertragen wird. SV ist standardmäßig auf "Loop 2" (Schleife 2) eingestellt (Trennschichtfüllstand), es sei denn, die Temperaturfunktion wurde bestellt und die Standardeinstellung ist "Temperature" (Temperatur).

## **T**

**TEC** 

"Thermal Expansion Coefficient" (Wärmeausdehnungskoeffizient) – Ein Wert, der die Temperaturänderung bei einem Objekt mit der Änderung seines Volumens korreliert. Zulässige Werte sind 270.0 bis 930.0. Die TEC-Einheiten sind in 10 E-6/°F angegeben.

### **Temperaturkorrekturmethode**

Eine von fünf *Produktkorrekturmethoden*, die genutzt werden, um das Produktvolumen im Tank aufgrund von Temperaturänderungen, die von 60 °F abweichen, zu korrigieren, inklusive 6A, 6B, 6C, 6C Mod und *Custom Table*  (kundenspezifische Tabelle).

### **Trennschicht**

*Substantiv*; Die Messung des Füllstands einer Flüssigkeit, wenn sich diese Flüssigkeit unter einer anderen Flüssigkeit befindet.

### **TV – Tertiary Variable (Tertiäre Variable)**

Die dritte Variable in HART®, die übertragen wird. TV ist standardmäßig auf "Temperature" (Temperatur) eingestellt.

### **U**

### **URV – Upper Range Value (Oberer Bereichswert)**

HART®-Parameter zur Festlegung des 20-mA-Sollwertes.

**V**

### **VCF (Volume Correction Factor, Volumenkorrekturfaktor)**

Eine Messtabelle, die die Temperaturpunkte mit den Korrekturfaktoren für die Ausdehnung und Kontraktion der Flüssigkeiten korreliert. Der Transmitter kann bis zu 50 Punkte speichern.

### **Volumenberechnungsmethode**

Eine von zwei Methoden zur Berechnung der Volumenmesswerte anhand von Füllstandmesswerten, inklusive *Kugel* und *Strap-Tabelle*.

**W**

### **Working Capacity (Arbeitskapazität)**

Das *maximale Flüssigkeitsvolumen*, das der Behälter enthalten soll, typischerweise 80 % des maximalen Behältervolumens, bevor es zu einer Überfüllung kommt.

### <span id="page-5-0"></span>**3. Einführung**

### **3.1 Zweck und Gebrauch dieses Handbuchs**

### **Wichtig:**

Lesen Sie sich dieses Dokument sorgfältig durch, und halten Sie alle Sicherheitshinweise ein, bevor Sie die Arbeit mit dem Gerät aufnehmen.

Der Inhalt dieser technischen Dokumentation und des Anhangs dient zur Information über die HART®-Schnittstelle der LP-Serie. Alle sicherheitsbezogenen Informationen finden Sie in der produktspezifischen Betriebsanleitung.

### **3.2 Verwendete Symbole und Warnungen**

Warnungen dienen einerseits Ihrer persönlichen Sicherheit und sollen andererseits die beschriebenen Produkte oder angeschlossenen Geräte vor Beschädigungen schützen. In dieser Anleitung werden Sicherheitshinweise und Warnungen zur Abwendung von Gefahren für Leben und Gesundheit von Benutzern oder Wartungspersonal bzw. zur Vermeidung von Sachschäden durch das unten dargestellte Piktogramm hervorgehoben, das dem jeweiligen Hinweis bzw. der Warnung vorangestellt ist.

### **Symbol Bedeutung**

*HINWEIS* Dieses Symbol weist auf Situationen hin, die zu Sachschäden und/oder Körperverletzung führen können.

### **4. Sicherheitshinweise**

### **4.1 Bestimmungsgemäße Verwendung**

Ziel dieses Dokumentes ist es, detaillierte Informationen zur Protokollschnittstelle bereitzustellen. Alle sicherheitsbezogenen Informationen finden Sie in der produktspezifischen Betriebsanleitung. Bitte lesen Sie sich die Betriebsanleitung durch, bevor Sie den Anschluss an den Füllstandtransmitter vornehmen.

### **5. Produktübersicht**

### **5.1 Bevor Sie beginnen**

### *HINWEIS*

Der Ausgang variiert abhängig von der Position der 4- und 20-mA-Sollwerte.

### **Benötigte Werkzeuge:**

- 24 V DC linear geregelte Spannungsversorgung
- Strommesser

### **5.2 Schnellstart – Vorgehensweise**

- 1. Schließen Sie die 24-V-DC-Spannungsversorgung an Schleife 1 an.
- 2. Schalten Sie die Spannungsversorgung ein.
- 3. Verbinden Sie den Strommesser mit den Testkontakten auf der Verbindungsplatine. Die Testkontakte für Schleife 1 befinden sich links unten und sind mit "TP1" und "TP2" beschriftet.
- 4. Schieben Sie den Schwimmer zur Rohrspitze, und verifizieren Sie den 4-mA-Sollwert.
- 5. Schieben Sie den Schwimmer zur Rohroberseite, und verifizieren Sie den 20-mA-Sollwert.
- 6. Wenn Sie zwei Schwimmer verwenden, wiederholen Sie nun die Schritte 4 und 5 für den zweiten Schwimmer. Die Testkontakte für Schleife 2 sind TP5 und TP6. Beachten Sie, dass beide Schwimmer vorhanden sein müssen. Andernfalls wechselt der Füllstandtransmitter in den Alarmzustand.
- 7. Schalten Sie die Stromzufuhr aus, und ziehen Sie die Spannungsversorgung und den Strommesser ab.
- 8. Installieren Sie das Messgerät im Tank.

### **6. Display-Menü**

Alle Füllstandtransmitter der LP-Serie werden mit einem Eingabestift (Temposonics Artikelnummer 404108) ausgeliefert, der zur Bedienung des Displays dient. Bei Geräten mit Einzel- und Doppelkammergehäuse ist der Eingabestift so konzipiert, dass er eine Programmierung des Geräts ermöglicht, ohne dass dazu das Gehäuse entfernt werden muss. Bei NEMA-Gehäusen muss das Gehäuse entfernt werden, um Zugang zum Display zu erhalten. Halten Sie Ihren Finger zwischen Display und Eingabestift, um einen korrekten Abstand zu gewährleisten. Wenn Sie mit dem Eingabestift arbeiten, müssen Sie sicherstellen, dass Sie ihn exakt auf die Schaltflächen ausrichten und ebenso exakt darauf platzieren. Wenn der Eingabestift nicht korrekt ausgerichtet wird, kann dies dazu führen, dass das Display nicht korrekt funktioniert.

### *HINWEIS*

Verwenden Sie ausschließlich den Temposonics-Eingabestift, um das Display der LP-Serie zu bedienen.

### *HINWEIS*

Eine falsche Verwendung des Eingabestifts kann dazu führen, dass das Display nicht korrekt funktioniert.

 $\bigcap$ 

*Abb. 1: Eingabestift (Temposonics Artikelnummer 404108)*

### <span id="page-6-0"></span>**6.1 Betriebsarten**

Der Füllstandtransmitter der LP-Serie wird jeweils in einer der folgenden Betriebsarten ausgeführt. Sie können diese Betriebsarten nutzen, um das Gerät zu kalibrieren und verschiedene Betriebsparameter einzurichten.

### **6.1.1 Betriebsmodus**

Der Betriebsmodus ist die primäre Betriebsart. Dieser Modus nimmt Messungen vor, zeigt Daten an und reagiert auf HART®-Befehle.

### **6.1.2 Programmmodus**

Der Programmmodus ist die primäre Betriebsart zur Inbetriebnahme des Füllstandtransmitters und zur Fehlerbehebung. Das komplette Menü und die verfügbaren Funktionen sind in Abschnitt 6.3, "Menüstruktur", aufgeführt. Um den Programmmodus aufzurufen, verwenden Sie den Eingabestift und drücken die Eingabetaste, wie in Abschnitt 6.2, "Display-Aufbau", dargestellt. Der Programmmodus ist passwortgeschützt, um unerwünschte Änderungen zu verhindern.

### *HINWEIS*

Das werkseitig voreingestellte Standardpasswort lautet 27513.

Im Programmmodus funktioniert die Remote-Kommunikation nicht. Durch die automatische Timeout-Funktion wird verhindert, dass der Transmitter versehentlich im Programmmodus bleibt. Der Timeout ist auf 1 Minute eingestellt, bevor zusätzliche Zeit angefordert wird. Der Gesamt-Timeout beträgt 2 Minuten.

### *HINWEIS*

Sobald Sie den Programmmodus über das Display verlassen, setzt sich das Gerät selbst zurück, um sicherzustellen, dass alle Änderungen angenommen wurden. Diese Rücksetzung nimmt ca. 5 s in Anspruch, erst danach reagiert der Füllstandtransmitter wieder auf Befehle.

### *HINWEIS*

Im Programmmodus reagiert der Transmitter nicht auf eingehende HART®- Befehle. Stattdessen wird ein Fehler an die Steuerung gesendet ("busy"/ "belegt"), um zu melden, dass sich das Gerät im Programmmodus befindet. Diese Funktion verhindert, dass ein Benutzer an einem Remote-Terminal das Gerät programmiert, während ein anderer Benutzer den Programmmodus über das Display aufruft.

### **6.2 Display-Aufbau**

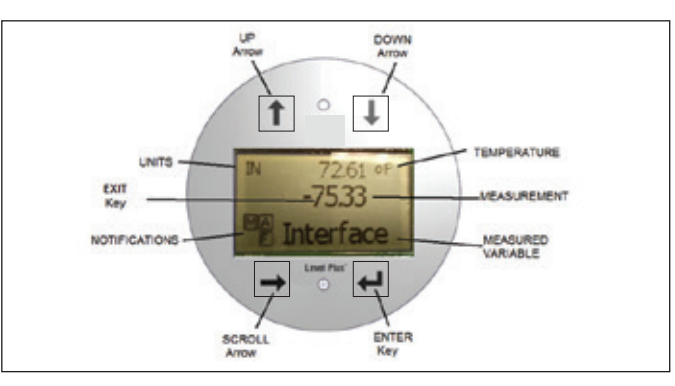

*Abb. 2: Display*

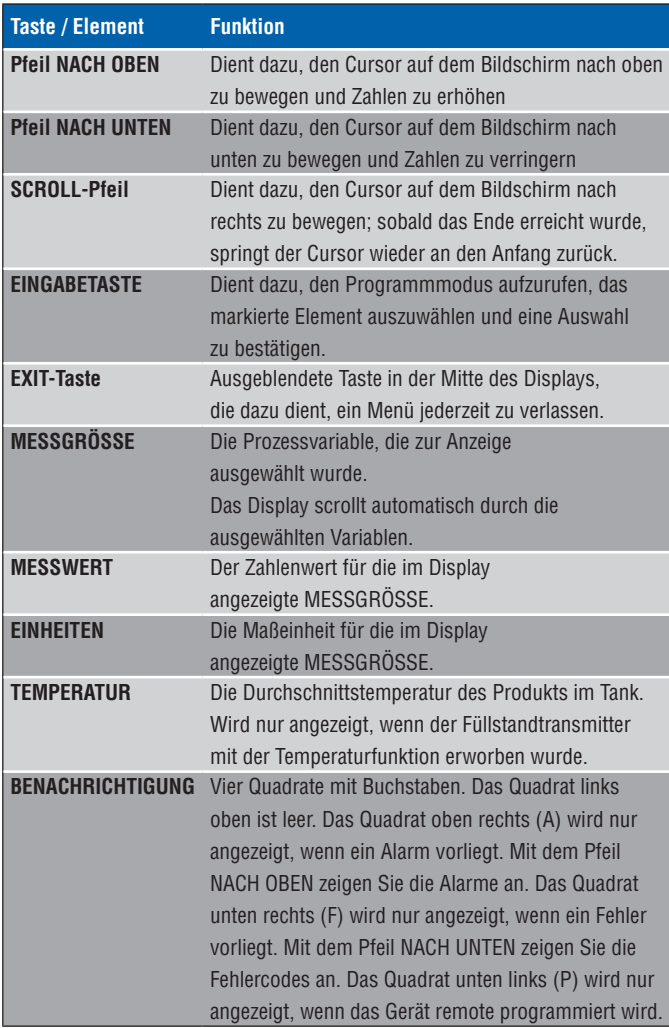

### <span id="page-7-0"></span>**6.3 Menüstruktur**

Nähere Informationen dazu, wie Sie das Gerät über das Display programmieren, finden Sie in Abschnitt 9.3.

### **Data From Device (Vom Gerät gelieferte Daten)**

- Display
- Units (Einheiten)
	- Length Units (Längeneinheiten)
	- Temp Units (Temperatureinheiten)
- Set Points (Sollwerte)
	- Prd LRV (4 mA) (Produkt unterer Bereichswert (4 mA))
	- Prd URV (20 mA) (Produkt oberer Bereichswert (20 mA))
	- Prd Current LRV (Produkt akt. unterer Bereichswert)
	- Prd Current URV (Produkt akt. oberer Bereichswert)
	- Int LRV (4 mA) (Trennschicht unterer Bereichswert (4 mA))
	- Int URV (20 mA) (Trennschicht oberer Bereichswert (20 mA))
	- Int Current LRV (Trennschicht akt. unterer Bereichswert)
	- Int Current URV (Trennschicht akt. oberer Bereichswert)
- Alarm Select (Alarmauswahl)
- Signal Strength (Signalstärke)
	- Prod Trig Lvl (Triggerpegel Produkt)
	- Int Trig Lvl (Triggerpegel Trennschicht)

### **Calibrate (Kalibrieren)**

- Product Level (Produktfüllstand)
	- Current Level (Aktueller Füllstand)
	- Offset (Versatzwert)
- Interface Level (Trennschichtfüllstand)
	- Current Level (Aktueller Füllstand)
	- Offset (Versatzwert)

### **Factory (Werk)**

- Settings (Einstellungen)
	- Gradient (Gefälle)
	- Serial Number (Seriennummer)
	- HW Revision (HW-Version)
	- SW Revision (SW-Version)
	- SARA Blanking (SARA-Austastung)
	- Magnet Blanking (Magnet-Austastung)
	- Gain (Verstärkung)
	- Min Trig Level (Min. Triggerpegel)
	- Reverse Measure (Messung umkehren)
- Temp Setup (Temperatur einrichten)
	- Temp Enable (Temperatur aktivieren)
	- Number Temps (Anzahl Temperaturpunkte)
- Float Config (Schwimmer konfigurieren)
	- Loop 1 (Schleife 1)
	- Loop 2 (Schleife 2)
- Damping (Dämpfung)
	- Loop 1 (Schleife 1)
	- Loop 2 (Schleife 2)
- Auto Threshold (Autom. Schwellwert)
- Reset to Factory (Auf Werkseinstellungen zurücksetzen)

### **7. Alarme**

Temposonics verwendet zwei Arten von Alarmen; der eine Alarm dient zur Meldung von Software- und der andere zur Meldung von Hardware-Fehlern.

### **7.1 Alarm bei Software-Fehlern**

Temposonics umfasst einen Alarm zur Meldung von Software-Fehlern, der den 4- bis 20-mA-Ausgang zwingend in einen Low- oder High-Alarmzustand versetzt. Die werkseitige Standardeinstellung ist Low-Alarm. Der Low-Alarm wird bei ≤ 3,6 mA und der High-Alarm bei ≥ 21 mA ausgegeben. Der Software-Alarm entspricht den Empfehlungen in NAMUR NE 43. Typische Fehler, die zu einem Software-Alarm führen, sind ein fehlender Schwimmer, der Schwimmer in der inaktiven Zone und ein Füllstandtransmitter, der die falsche Anzahl von Schwimmern zu erfassen versucht.

### **7.2 Alarm bei Hardware-Fehlern**

Temposonics bietet einen Alarm zur Meldung von Hardware-Fehlern, der den 4- bis 20-mA-Ausgang zwingend in einen Low-Alarm versetzt. Der Hardware-Low-Alarm wird bei 3,2 mA ausgegeben. Dieser Alarm wird dann ausgelöst, wenn die interne Diagnose des Füllstandtransmitters ein Hardware-Problem am 4- bis 20-mA-Ausgang festgestellt hat.

<span id="page-8-0"></span>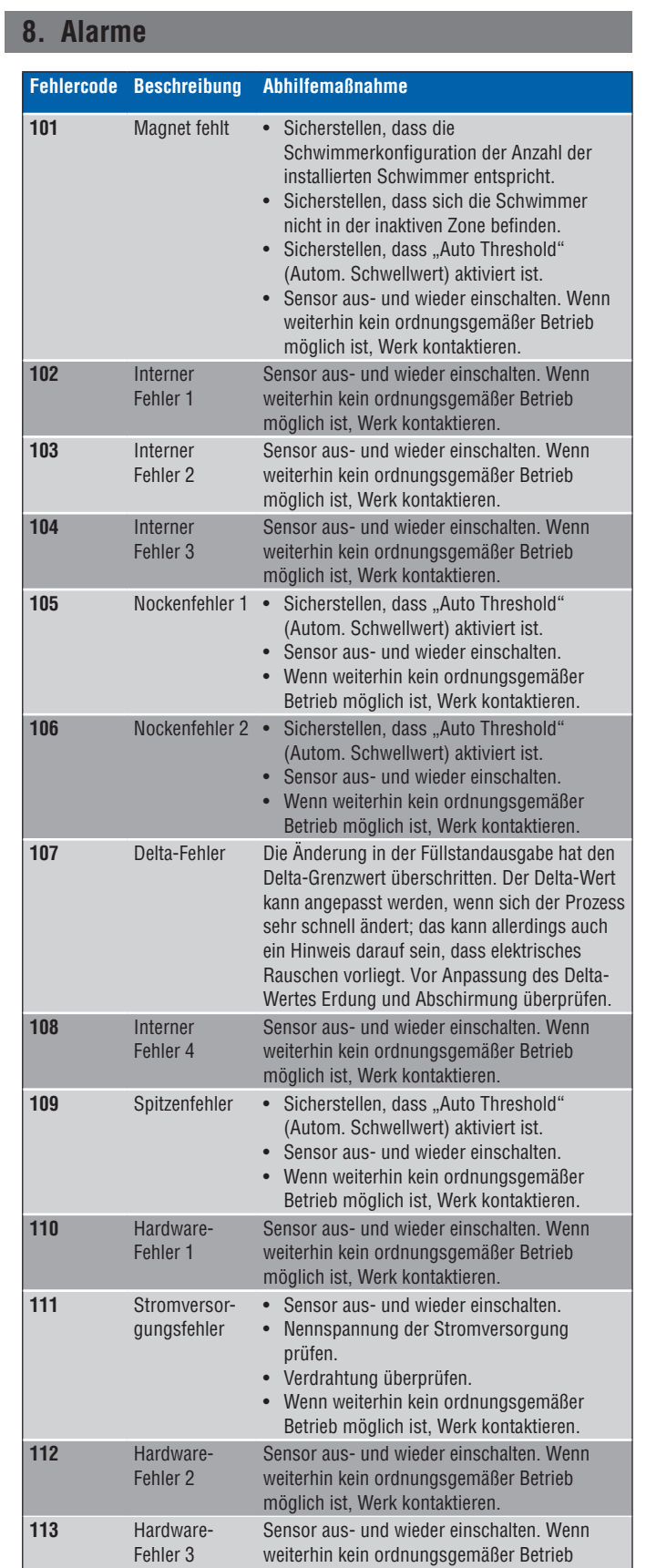

möglich ist, Werk kontaktieren.

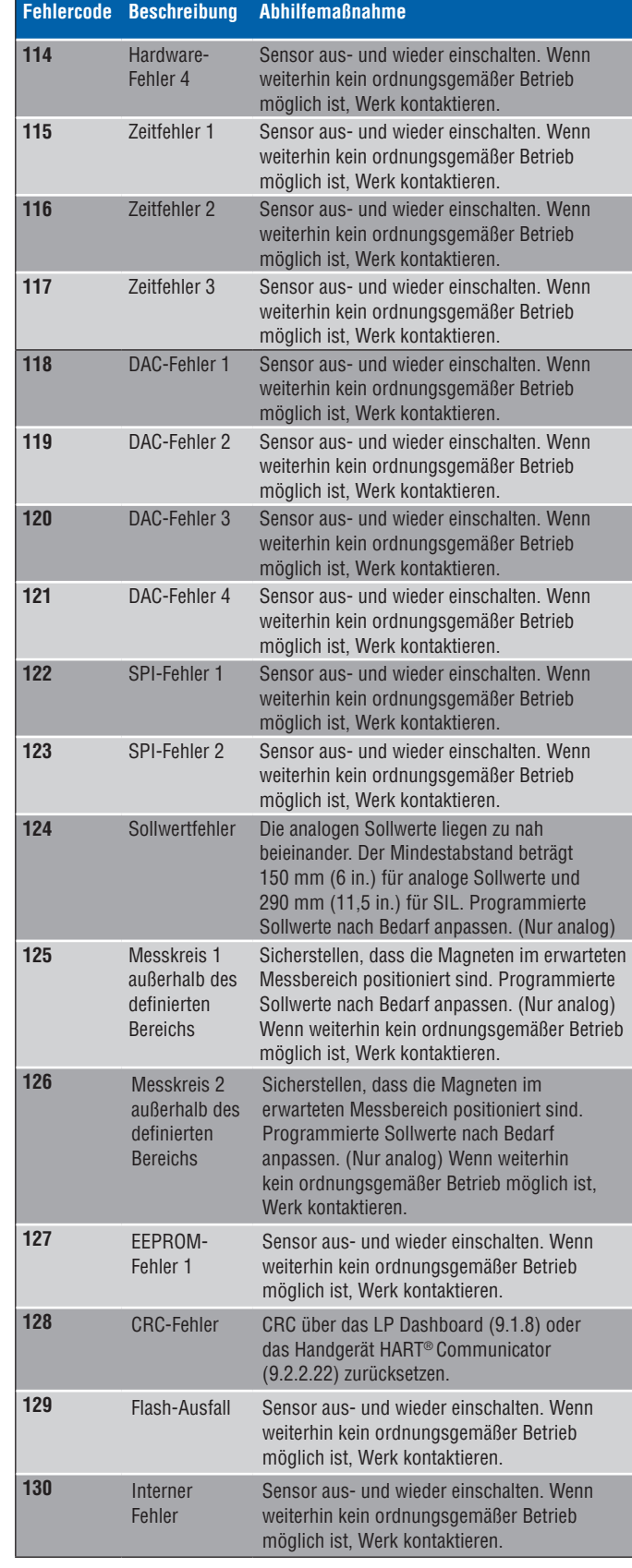

### <span id="page-9-0"></span>**9. HART®-Schnittstelle**

Temposonics hat entsprechende Tests durchgeführt und ist konform mit HART® ITK 7.2. Die Gerätetreiberdatei für HART® Communications Protocol steht auf der folgenden Website unter "Registered Products" zum Download zur Verfügung: [www.fieldcommgroup.org](http://www.fieldcommgroup.org) Die Programmierung über HART® kann entweder mithilfe des LP Dashboards über ein HART® Modem oder über ein Handprogrammiergerät mit dem Treiber für die LP-Serie erfolgen.

### **9.1 LP Dashboard**

### **9.1.1 LP Dashboard installieren**

Über das LP Dashboard von Temposonics können Sie Setup und Kalibrierung der HART® Schnittstelle anpassen. Das Dashboard kann unter Windows 7 oder einem neueren Betriebssystem unter Verwendung eines HART®/USB-Konverters (Temposonics-Artikelnummer 380068) ausgeführt werden.

Gehen Sie wie folgt vor, um das LP Dashboard zu installieren und die Kommunikation herzustellen:

- **1.** Installieren Sie das LP Dashboard von dem USB-Stick, der im Lieferumfang des Füllstandtransmitters enthalten war, oder besuchen Sie [www.temposonics.com](http:// www.temposonics.com), um die neueste Version herunterzuladen.
- **2.** Schließen Sie den Füllstandtransmitter an den HART®/USB-Konverter an, schließen Sie die 24-V-DC-Stromversorgung an den Füllstandtransmitter an und schließen Sie zuletzt den HART®/USB-Konverter an den PC an. Beispielanordnung siehe unten.
- **3.** Rufen Sie die Setup-Software auf, und wählen Sie im Dropdown-Menü das HART®-Protokoll.
- **4.** Wählen Sie den COM-Port. Die Software zeigt die aktiven COM-Ports an. Vergewissern Sie sich, dass der Konverter angeschlossen ist, bevor Sie das LP Dashboard starten, da der COM-Port andernfalls nicht angezeigt wird.

### *HINWEIS*

Für die HART®-Kommunikation muss Schleife 1 mit Strom gespeist werden. Es ist nicht notwendig, Schleife 2 mit Strom zu speisen, damit die HART®- Kommunikation arbeitet. Zur Überprüfung des Stromausgangs muss Schleife 2 mit Strom gespeist werden.

### *HINWEIS*

HART® erfordert einen korrekt arbeitenden Lastwiderstand. Fügen Sie für eine ordnungsgemäße Kommunikation einen 250-Ohm-Widerstand hinzu. Einige SPS-Karten verfügen über integrierte Lastwiderstände.

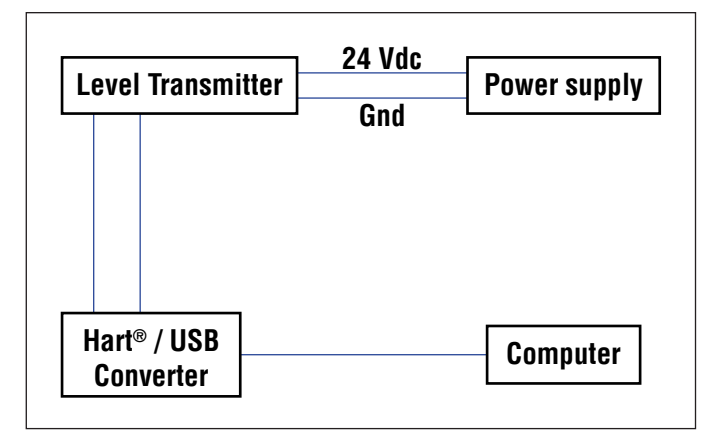

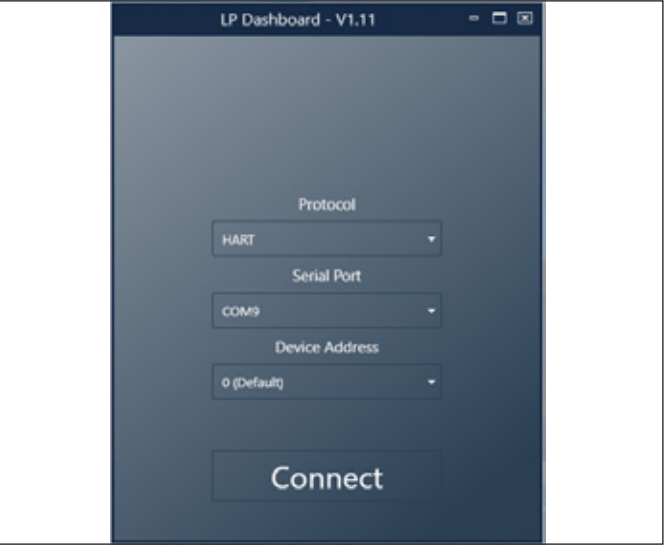

*Abb. 4: Ausgangsbildschirm*

### **9.1.2 Ausgangsbildschirm**

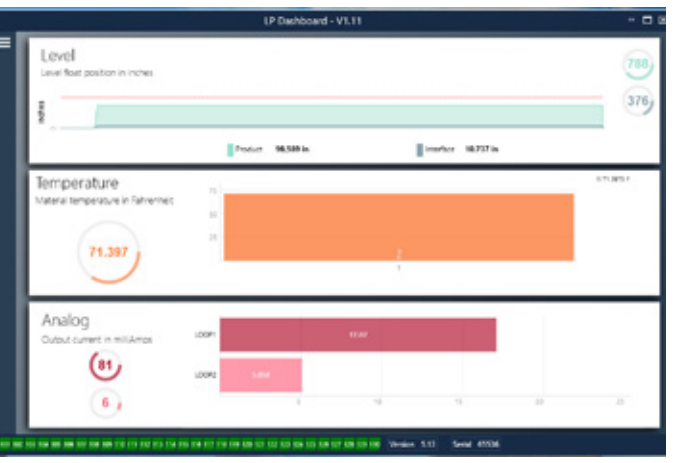

*Abb. 5: Ausgangsbildschirm*

Der Ausgangsbildschirm des LP Dashboard kann sich von der Abbildung in diesem Handbuch unterscheiden – abhängig davon, ob das Gerät mit der Funktion zur Temperaturmessung bestellt wurde. Wenn der Füllstandtransmitter die Funktion zur Temperaturmessung beinhaltet, sieht der Ausgangsbildschirm wie abgebildet aus. Wenn der Füllstandtransmitter keine Temperaturmessung beinhaltet, wird der Ausgangsbildschirm ohne den mittleren Fensterbereich für die Temperaturmessung angezeigt. Sie rufen den Ausgangsbildschirm auf, indem Sie auf die drei weißen Balken oben links drücken.

Der obere Fensterbereich bezieht sich auf den Füllstand und zeigt den Messwert für den Produktfüllstand und den Trennschichtfüllstand an. Wenn nur der Produktschwimmer ausgewählt wurde, wird dementsprechend nur der Produktschwimmer angezeigt. Die in Fettdruck dargestellten Zahlen geben den gemessenen Füllstand an; die Grafik ist eine Darstellung der Messwerte über eine Zeitspanne. Die rote Linie gibt den ungefähren maximalen Füllstand basierend auf der bestellten Länge des Füllstandtransmitters an. Die Zahlen rechts im Fensterbereich für den Füllstand sind die Triggerpegel für den Produktschwimmer (oben) und den Trennschichtschwimmer (unten). Sie geben die Stärke des Rücklaufsignals wieder, das vom Transmitter empfangen wird.

Der Fensterbereich für die Temperatur wird nur dann angezeigt, wenn das Gerät mit der Funktion zur Temperaturmessung bestellt wurde und die Funktion aktiviert ist. Auf der linken Seite sehen Sie den Zahlenwert für die Temperatur. Das Balkendiagramm in der Mitte zeigt den Temperaturmesspunkt.

Das untere Teilfenster zeigt den Prozentanteil und die aktuelle Ausgabe von Schleife 1 und, sofern angebracht, Schleife 2 an. Beachten Sie, dass es eine Verzögerung zwischen der tatsächlichen Ausgabe in Echtzeit und der Anzeige der Informationen auf dem LP Dashboard gibt.

Am unteren Rand des Ausgangsbildschirms sind alle Fehlercodes aus Abschnitt 8 aufgeführt. Grün zeigt an, dass kein Fehler vorliegt; rot zeigt an, dass ein Fehler vorliegt. Neben den Fehlercodes, in der Mitte des unteren Bildschirmrandes, sehen Sie die Firmware-Version, gefolgt von der Seriennummer.

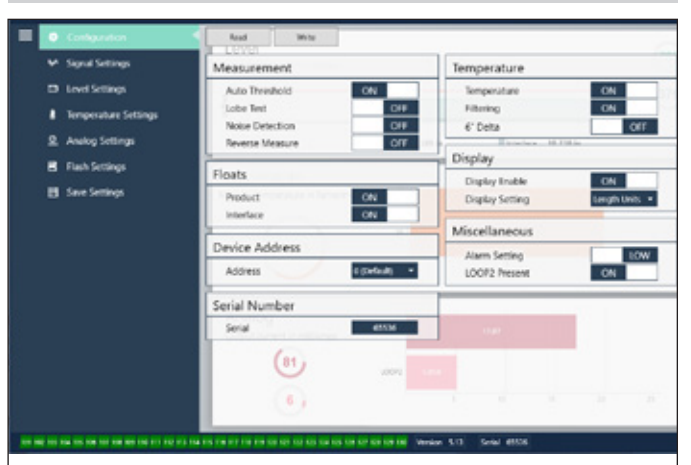

### **9.1.3 Configuration (Konfiguration)**

*Abb. 6: Auf der Registerkarte "Configuration" (Konfiguration) können Sie den Füllstandtransmitter für die spezifische Anwendung konfigurieren.*

#### **Werkseinstellung**

**Auto Threshold (Autom. Schwellwert):** Standardeinstellung ist ..ON" (Ein): die Funktion "Auto Threshold" (Autom. Schwellwert) sollte nicht ausgeschaltet werden (Einstellung "OFF" (Aus)). Durch diese Funktion ist das Gerät in der Lage, den Schwellwert für eine optimale Leistung automatisch anzupassen. **Lobe Test (Nockentest):** Ein Funktionstest, um sicherzustellen, dass das Temposonics-Rücklaufsignal die korrekte Form hat. Die Funktion "Lobe Test" (Nockentest) sollte eingeschaltet sein, es sei denn, es wird ein Magnet verwendet, der nicht von Temposonics geliefert wurde.

**Noise Detection (Störgeräuscherkennung):** Ein Funktionstest, mit dem festgestellt wird, ob Störsignale in den Temposonics-Füllstandtransmitter eindringen.

**Product Float (Produktschwimmer):** Standardeinstellung ist "ON" (Ein) für alle Anwendungen.

**Interface Float (Trennschichtschwimmer):** Standardeinstellung ist "ON" (Ein), wenn 2 Schleifen bestellt werden. Standardeinstellung ist "OFF" (Aus), wenn 1 Schleife bestellt wird. Wenn sich die Anzahl der eingeschalteten Schwimmer

von der Anzahl der physisch am Füllstandtransmitter vorhandenen Schwimmer unterscheidet, wechselt der Füllstandtransmitter in den Fehlerzustand. **Serial Number (Seriennummer):** Seriennummer, die Temposonics dem Gerät zum Zeitpunkt der Herstellung zugewiesen hat. Die Seriennummer dient zur Rückverfolgung und wird zur Bestellung von Ersatzteilen benötigt. HART® zeigt nur 6 von 8 Ziffern an. Nummer nicht verändern.

**Temperature (Temperatur):** Standardeinstellung ist "OFF" (Aus), wenn das Gerät ohne Funktion zur Temperaturmessung bestellt wurde. Standardeinstellung ist "ON" (Ein), wenn das Gerät mit Funktion zur Temperaturmessung bestellt wurde. Wird als Einstellung "ON" (Ein) gewählt. obwohl der Füllstandtransmitter ohne Funktion zur Temperaturmessung bestellt wurde, dann wird keine Temperaturmessung vorgenommen und der Füllstandtransmitter wechselt in den Fehlerzustand.

**Filtering (Filterung):** Ein interner Filtervorgang für die Temperaturmessung. Die Funktion "Filtering" sollte eingeschaltet ("ON") sein.

**6" Delta (6"-Delta):** Interne Einstellung. Einstellung "OFF" (Aus) beibehalten. **Display Enable (Display aktivieren):** Standardeinstellung ist "ON" (Ein). Das Display kann ausgeschaltet werden, indem Sie hier zur Einstellung "OFF" (Aus) wechseln und das Gerät aus- und wieder einschalten. **LOOP2 Present (Schleife 2 vorhanden):** Interner Merker zum Einschalten von Schleife 2. Wird diese Einstellung geändert, ist keine zweite Schleife zulässig, es sei denn die Hardware wurde mit einer zweiten Schleife bestellt.

### **Vom Benutzer konfigurierbar**

**Reverse Measure (Messung umkehren):** Mit dieser Option kann der Benutzer die Zählrichtung des Temposonics-Füllstandtransmitters ändern. Standardeinstellung ist "OFF" (Aus). In diesem Fall referenziert der Füllstandtransmitter die Spitze des Rohrs/Schlauchs und zählt von der Spitze ausgehend hoch. Mit der Einstellung "ON" (Ein) wird der Kopf des Füllstandtransmitters referenziert und vom Kopf ausgehend bis zur Spitze hoch gezählt.

**Device Address (Geräteadresse):** Wird das Gerät in einem Multidrop-Netzwerk eingesetzt, kann der Benutzer die HART®-Adresse konfigurieren. Die Standardadresse lautet 0. Ändern Sie die Standardadresse 0 nur dann, wenn die gesamte Kommunikation über HART® erfolgt, denn die Stromschleife reagiert nicht im Multidrop-Modus.

**Display Setting (Display-Einstellung):** Mit dieser Option kann der Benutzer das Display konfigurieren. Die verfügbaren Optionen zur Anzeige des Füllstands sind "Level in Engineering Units" (Füllstand in Engineering-Einheiten), "Current (mA)" (Strom (mA)) oder "Percentage Full" (Prozent voll). Standardeinstellung ist "Level" (Füllstand).

**Alarm Setting (Alarmeinstellung):** Mit dieser Option kann der Benutzer einen High-Alarm (>21 mA) oder Low-Alarm (<3,6 mA) für den Füllstandtransmitter konfigurieren. Standardeinstellung ist "Low" (<3,6 mA) für Low-Alarm.

**9.1.4 Signal settings (Signaleinstellungen)**

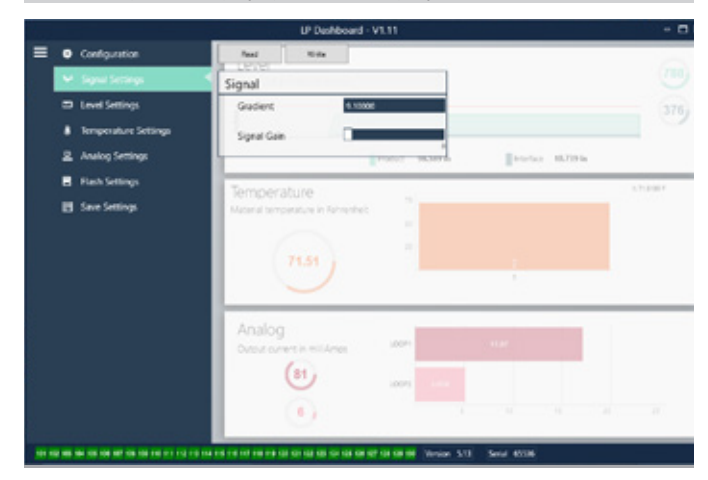

### *Abb. 7: Signal settings (Signaleinstellungen)*

**Werkseinstellung**

**Gradient (Gefälle):** Die Geschwindigkeit, mit der sich die magnetostriktiven

### **Schnittstellenhandbuch HART®**

Betriebsanleitung

Signale am Messelement entlang bewegen. Der typische Bereich reicht von 8.9 bis 9.2. Ändern Sie diesen Wert nicht, es sei denn beim Auswechseln des Messelements. Das Ändern dieser Einstellung wirkt sich direkt auf die Genauigkeit aus.

**Signal Gain (Signalverstärkung):** Hierbei handelt es sich um die Stärke des Abfrageimpulses. Temposonics verwendet die gleiche Elektronik für alle Längen und passt das Signal auf Basis der bestellten Länge an. Verändern Sie diese Einstellung nicht, es sei denn, Sie wurden vom Werk von Temposonics dazu aufgefordert.

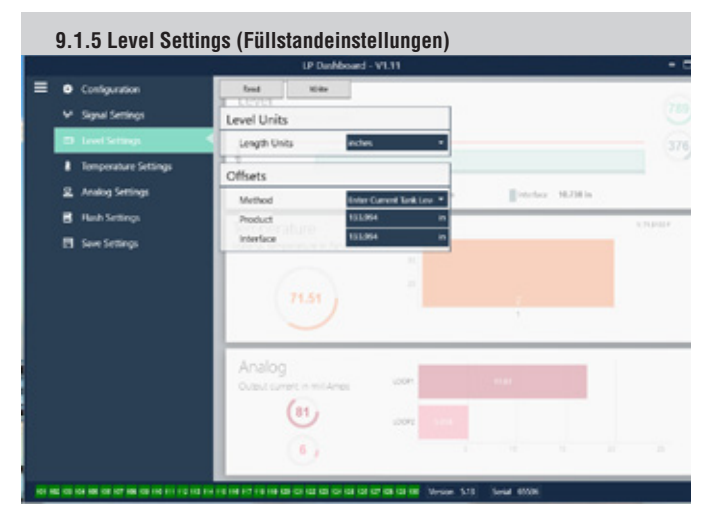

*Abb. 8: Level Settings (Füllstandeinstellungen)*

### **Werkseinstellung**

### **Product Offset (Produkt-Offset):** Die vollständige Länge des

Füllstandtransmitters inklusive bestellter Länge, inaktiver Zonen und Montagelänge. Der Offset ändert sich nach der Verwendung der Einstellung "Enter Current Tank Level" (Aktuellen Füllstand eingeben) für das Produkt. Der "Product Offset" (Produkt-Offset) und der "Interface Offset" (Trennschicht-Offset) sind unabhängig voneinander.

**Interface Offset (Trennschicht-Offset):** Die vollständige Länge des Füllstandtransmitters inklusive bestellter Länge, inaktiver Zonen und Montagelänge. Der Offset ändert sich nach der Verwendung der Einstellung "Enter Current Tank Level" (Aktuellen Füllstand eingeben) für die Trennschicht. Der "Product Offset" (Produkt-Offset) und der "Interface Offset" (Trennschicht-Offset) sind unabhängig voneinander.

### **Vom Benutzer konfigurierbar**

**Length Units (Längeneinheiten):** Die für Engineering-Einheiten verwendete Maßeinheit. Standardeinstellung ist je nachdem, welche Maßeinheit bestellt wurde, "inches" (Zoll) oder "mm" (Millimeter). Zu den Optionen gehören "inches" (Zoll), "feet" (Fuß), "millimeters" (Millimeter), "centimeters" (Zentimeter) und "meters" (Meter).

**Method – Enter Current Tank Level (Methode – Aktuellen Tankfüllstand eingeben):** Eine Kalibriermethode, die den Füllstandtransmitter anhand eines Messpunktes kalibriert. Wählen Sie im Dropdown-Feld "Method" (Methode) die Option "Enter Current Tank Level" (Aktuellen Tankfüllstand eingeben). Wechseln Sie zu "Product Level" (Produktfüllstand) und geben Sie den aktuellen Produktfüllstand ein, der anhand einer manuellen Messung ermittelt wurde, während es im Tankfüllstand zu keiner Änderung kam. Wechseln Sie zu "Interface Level" (Trennschichtfüllstand) und geben Sie den aktuellen Trennschichtfüllstand ein, der anhand einer manuellen Messung ermittelt wurde, während es im Tankfüllstand zu keiner Änderung kam. Klicken Sie oben in der Software auf die Schaltfläche "Write" (Schreiben). Klicken Sie, um das Popup zu bestätigen. Damit ist der Füllstandtransmitter nun kalibriert.

### **9.1.6 Temperature settings (Temperatureinstellungen)**

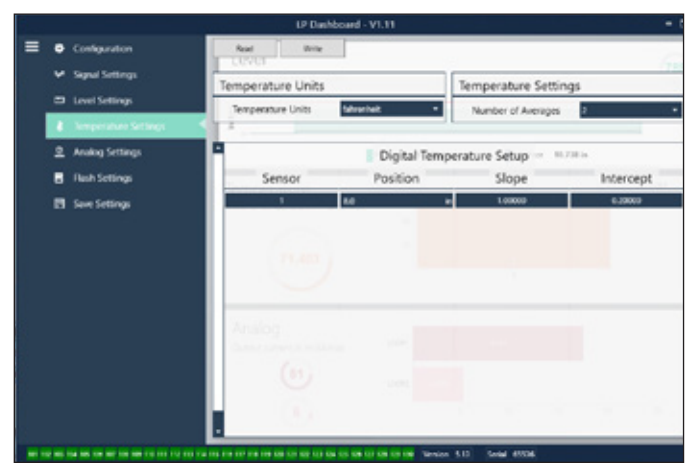

*Abb. 9: Temperature settings (Temperatureinstellungen)*

### **Werkseinstellung**

**Position (Position):** Der Einbauort des Temperatursensors im Verhältnis zum Rohrende.

**Slope (Steigung):** Kalibrierfaktor für den Temperatursensor. Verändern Sie diese Einstellung nur dann, wenn ein neues Messelement mit Temperaturfunktion bestellt wird.

**Intercept (Achsenabschnitt):** Kalibrierfaktor für den Temperatursensor. Verändern Sie diese Einstellung nur dann, wenn ein neues Messelement mit Temperaturfunktion bestellt wird.

### **Vom Benutzer konfigurierbar**

**Temperature Units (Temperatureinheiten):** Hier ändern Sie die Maßeinheit für die Temperatureinstellungen. Optionen sind "Fahrenheit" oder "Celsius". **Number of Averages (Anzahl Durchschnittswerte):** Hier ändern Sie die Anzahl der Temperaturmesswerte, die zur Bildung des gleitenden Durchschnitts verwendet werden.

### **9.1.7 Analoge Einstellungen**

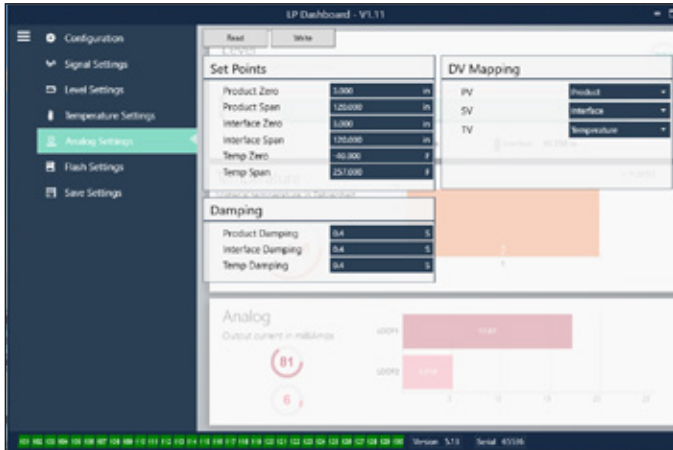

*Abb. 10: Analoge Einstellungen*

#### **Vom Benutzer konfigurierbar**

**Product Zero (Nullpunkt Produkt):** Hier ändern Sie den Nullpunkt (LRV, 4 mA) für den Produktfüllstand. Der Sollwert muss sich im aktiven Bereich befinden. **Product Span (Messspanne Produkt):** Hier ändern Sie die Messspanne bzw. den oberen Sollwert (URV, 20 mA) für den Produktfüllstand. Der Sollwert muss sich im aktiven Bereich befinden.

<span id="page-12-0"></span>**Interface Zero (Nullpunkt Trennschicht):** Hier ändern Sie den Nullpunkt (LRV, 4 mA) für den Trennschichtfüllstand. Der Sollwert muss sich im aktiven Bereich befinden.

**Interface Span (Messspanne Trennschicht):** Hier ändern Sie die Messspanne bzw. den oberen Sollwert (URV, 20 mA) für den Trennschichtfüllstand. Der Sollwert muss sich im aktiven Bereich befinden.

**Temp Zero (Nullpunkt Temperatur):** Hier ändern Sie den Nullpunkt (LRV, 4 mA) für die Temperatur. Der Sollwert muss sich im aktiven Bereich befinden. Der Wert für "Temp Zero" (Nullpunkt Temperatur) muss niedriger sein als der Wert für "Temp Span" (Messspanne Temperatur).

**Temp Span (Messspanne Temperatur):** Hier ändern Sie die Messspanne bzw. den oberen Sollwert (URV, 20 mA) für die Temperatur. Der Sollwert muss sich im aktiven Bereich befinden. Der Wert für "Temp Zero" (Nullpunkt Temperatur) muss niedriger sein als der Wert für "Temp Span" (Messspanne Temperatur).

**Product Damping (Dämpfung Produkt):** Verlangsamt die Änderungsrate des Produktfüllstands. Standardeinstellung ist 0.4 s.

**Interface Damping (Dämpfung Trennschicht):** Verlangsamt die Änderungsrate des Trennschichtfüllstands. Standardeinstellung ist 0.4 s.

**Temp Damping (Dämpfung Temperatur):** Verlangsamt die Änderungsrate der Temperatur. Standardeinstellung ist 0.4 s.

**PV:** Hier wählen Sie die Prozessvariable, die als PV am HART®-Ausgang und am Schleifenausgang 1 verwendet wird. Es können "Product" (Produkt), "Interface" (Trennschicht) oder "Temperature" (Temperatur) verwendet werden. **SV:** Hier wählen Sie die Prozessvariable, die als SV am HART®-Ausgang und am Schleifenausgang 2 verwendet wird. Es können "Product" (Produkt), "Interface" (Trennschicht) oder "Temperature" (Temperatur) verwendet werden. SV und PV können gleich sein.

**TV:** Hier wählen Sie die Prozessvariable, die als TV am HART®-Ausgang verwendet wird. Es können "Product" (Produkt), "Interface" (Trennschicht) oder "Temperature" (Temperatur) verwendet werden. TV kann gleich SV und/oder PV sein.

LP Dayle **A** Continuing Flash Actions and the Product Charles of **Loud Saffood SCP about Back** te power the dev emperature н Analog  $(81)$ 

*Abb. 11: Flash Settings (Flash-Einstellungen)*

### **Vom Benutzer konfigurierbar**

**Reset to Factory Defaults (Auf Werkseinstellungen zurücksetzen):** Mit dieser Option kann der Benutzer alle Einstellungen auf die ursprünglichen Einstellungen zurücksetzen, mit denen das Gerät vom Temposonics-Werk ausgeliefert wurde. Diese Option ist als erster Schritt zur Fehlerbehebung gedacht. Bitte beachten Sie, dass die Sollwerte für den Nullpunkt und die Messspanne auf die Werkseinstellungen zurückgesetzt werden.

**Fix fault code 128 (Fehlercode 128 beheben):** Wenn Fehlercode 128 rot angezeigt wird, müssen Sie auf den Link in der Dashboard-Ansicht klicken, um den Fehler zu löschen.

**Cycle power the device (Gerät aus- und wieder einschalten):** Mit dieser Option kann der Benutzer die Spannungsversorgung zum Transmitter automatisch aus- und wieder einschalten und das Gerät neu starten.

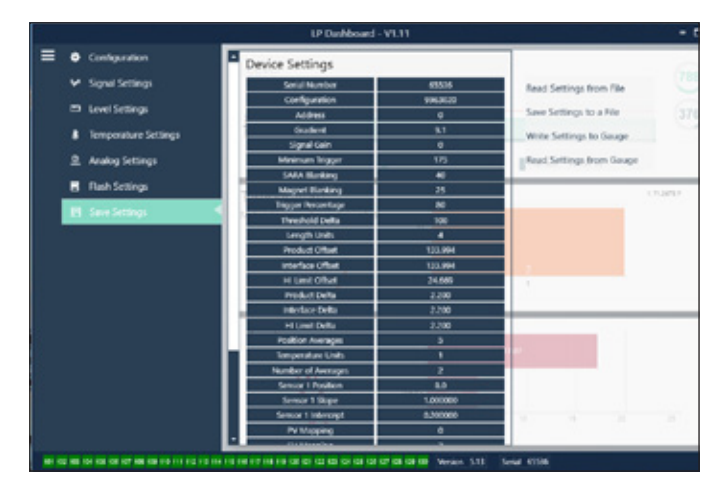

*Abb. 12: Save Settings (Einstellungen speichern)*

#### **9.1.9 Save Settings (Einstellungen speichern)**

### **Vom Benutzer konfigurierbar**

**Read Settings from File (Einstellungen aus Datei auslesen):** Mit dieser Option kann der Benutzer die Werksparameter aus einer Backup-Datei in das LP Dashboard hochladen. In der Regel wird hierzu eine gespeicherte Backup-Datei oder die ursprüngliche Backup-Datei verwendet, die bei Temposonics hinterlegt ist.

**Write Setting to a File (Einstellungen in Datei schreiben):** Mit dieser Option kann der Benutzer eine Backup-Datei mit den Werksparametern vom LP Dashboard in einen PC herunterladen. Dies erfolgt in der Regel nach Verwenden der Option "Read Settings from Gauge" (Einstellungen aus Messgerät auslesen).

**Write Settings to Gauge (Einstellungen auf das Messgerät übertragen):** Mit dieser Option kann der Benutzer den Füllstandtransmitter mit den Werksparametern programmieren, die im LP Dashboard angezeigt werden. Dies erfolgt in der Regel nach Verwenden der Option "Read Settings from File" (Einstellungen aus Datei auslesen).

**Read Settings from Gauge (Einstellungen aus Messgerät auslesen):** Mit dieser Option kann der Benutzer alle im Bildschirm angezeigten Werksparameter aktualisieren. Alle Einstellungen werden zunächst rot und dann weiß angezeigt, sobald sie aktualisiert wurden.

### *HINWEIS*

Eine Kopie der Backup-Datei wird von Temposonics aufbewahrt. Sie enthält alle Werksparameter, mit denen der Füllstandtransmitter nach allen Prüfungen und der Kalibrierung im Temposonics-Werk ursprünglich eingerichtet wurde. Auf Anfrage kann Temposonics Ihnen eine Kopie dieser Backup-Datei basierend auf der Seriennummer Ihres Füllstandtransmitters zur Verfügung stellen. Bitte wenden Sie sich an den technischen Support von Temposonics; dort hilft man Ihnen gerne weiter.

## **9.1.8 Flash Settings (Flash-Einstellungen)**

<span id="page-13-0"></span>Betriebsanleitung

### **9.2 Programmierung über ein Handprogrammiergerät**

**9.2.1 Menübaum Handprogrammiergerät**

### *HINWEIS*

Der Treiber der LP-Serie muss auf dem Handgerät HART® Communicator geladen sein, um den standardmäßig aktivierten Schreibschutz zu deaktivieren. Wenn der Treiber nicht vorhanden ist, wenden Sie sich an den Hersteller des Handgeräts HART® Communicator, um die DD-Dateien auf dem Handgerät zu aktualisieren.

### **Geräte-Setup**

- **Write Protect (Schreibschutz) Muss deaktiviert sein, damit der gesamte Menübaum angezeigt wird Process Variables (Prozessvariablen)**
	- PV (Primary Variable, primäre Variable)
	- SV (Secondary Variable, sekundäre Variable)
	- TV (Tertiary Variable, tertiäre Variable)
- **Diag/Service (Diagnose/Service)**
	- Test Device (Gerät testen)
		- $\mapsto$  Status (Status)
		- $\rightarrow$  Self Test (Selbsttest)
	- Loop Test (Schleifentest)
		- $\mapsto$  4 mA
		- $\rightarrow$  20 mA
		- $ightharpoonup$  Other (Andere)
	- Set Factory Values (Auf Werkseinstellungen zurücksetzen)
	- Set Data CRC (Daten-CRC zurücksetzen)
	- Power Cycle Device (Gerät aus- und wieder einschalten)
- **Basic Setup (Grundlegendes Setup)**

### $ightharpoonup$  Tag (Tag)

- $\rightarrow$  PV Unit (Einheit PV)
- PV LRV (Unterer Bereichswert primäre Variable)
- PV URV (Oberer Bereichswert primäre Variable)
- PV Damp (Dämpfung PV)
- $\rightarrow$  Device Information (Geräteinformationen)
- **Detailed Setup (Detailliertes Setup)**
	- $\rightarrow$  Variable mapping (Variablenzuordnung)
	- $\mapsto$  Configuration (Konfiguration)
		- $\rightarrow$  Sys Config (Systemkonfiguration)
			- $\mapsto$  Alarm (Alarm)
			- $\rightarrow$  Level 1 (Füllstand 1)
			- $\mapsto$  Level 2 (Füllstand 2)
			- $ightharpoonup$  Temperatur
			- $ightharpoonup$  Display
			- $\mapsto$  Display Setting (Display-Einstellung)
			- Lobe Count (Nockenzahl)
		- Gradient (Gefälle)

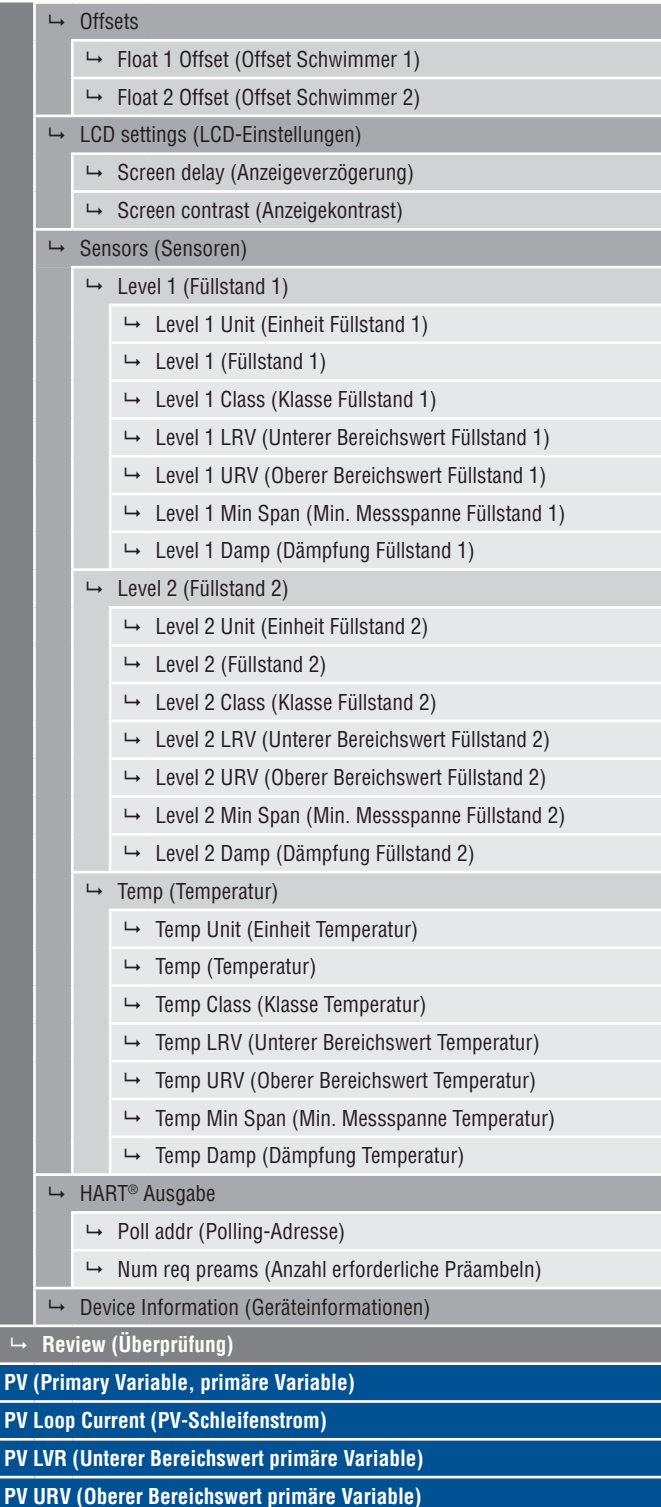

**PV** 

### **9.2.2 Menü-Screenshots des Handprogrammiergerätes**

### **9.2.2.1 Menü "Online"**

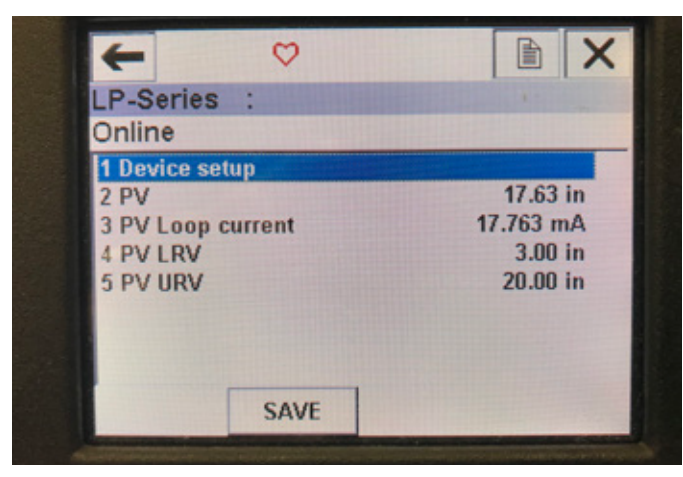

Abb. 13: Anzeige "Online"

### **Parameter**

Keine editierbaren Parameter

#### **Daten**

Die Einstellungen "PV" (Primary Variable, primäre Variable), "PV Loop current" (PV-Schleifenstrom), "PV LRV" (Primary Variable Lower Range Value, Unterer Bereichswert primäre Variable) und "PV URV" (Primary Variable Upper Range Value, Oberer Bereichswert primäre Variable) werden alle im Bildschirm angezeigt

### 9.2.2.2 Menü "Device setup" (Geräte-Setup)

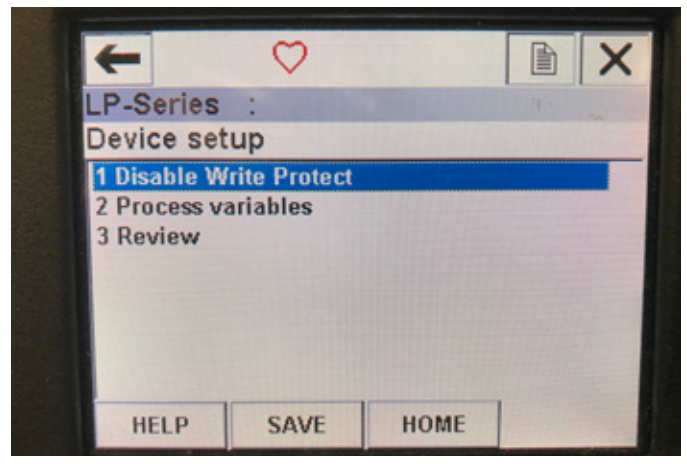

*Abb. 14: Anzeige mit aktiviertem Schreibschutz*

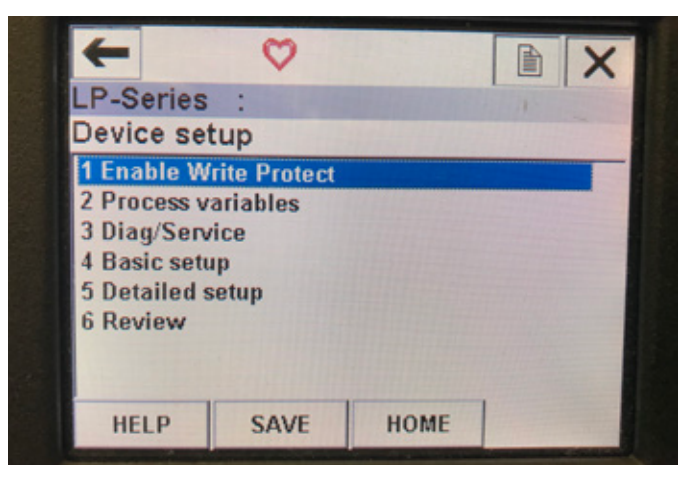

*Abb. 15: Anzeige mit deaktiviertem Schreibschutz* 

### **Parameter**

Write Protect (Schreibschutz) – der Benutzer kann den Schreibschutzmodus deaktivieren ("Disable Write Protect") oder aktivieren ("Enable Write Protect"). Solange der Schreibschutz aktiviert ist, können keine Variablen geändert werden. Außerdem wird nicht der gesamte Menübaum angezeigt.

### **Daten**

Es werden keine Daten angezeigt

### 9.2.2.3 Menü "Process variables" (Prozessvariablen)

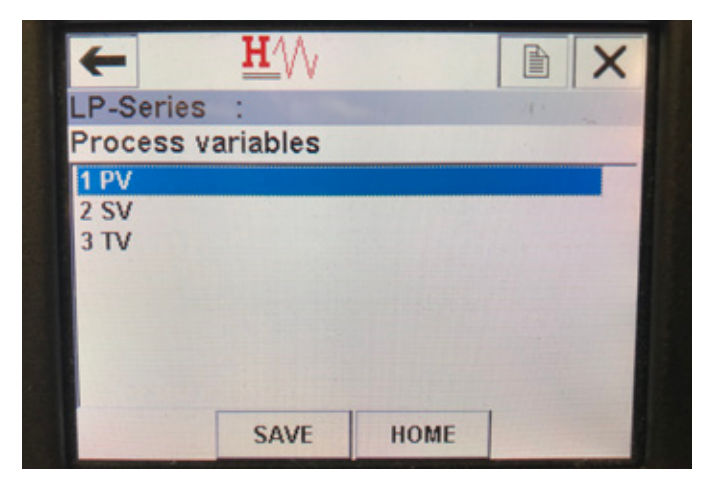

*Abb. 16: Anzeige "Process Variables" (Prozessvariablen)*

### **Parameter**

**PV** – Primary Variable (Primäre Variable) ist der HART®-Parameter, der standardmäßig dem Produktfüllstand zugeordnet wird. Dies kann über die Funktion zur Zuordnung von Variablen geändert werden. Bei SIL 2-fähigen Geräten kann PV nicht geändert werden.

**SV** – Secondary Variable (Sekundäre Variable) ist der HART®-Parameter, der dem Trennschichtfüllstand zugeordnet wird, es sei denn, die Temperaturfunktion wurde bestellt. Dies kann über die Funktion zur Zuordnung von Variablen geändert werden.

**TV** – Tertiary Variable (Tertiäre Variable) ist der HART®-Parameter, der standardmäßig der Temperatur zugeordnet ist. Dies kann über die Funktion zur Zuordnung von Variablen geändert werden.

### **Daten**

Es werden keine Daten angezeigt

### 9.2.2.4 Menü "PV" (Primary Variable, Primäre Variable)

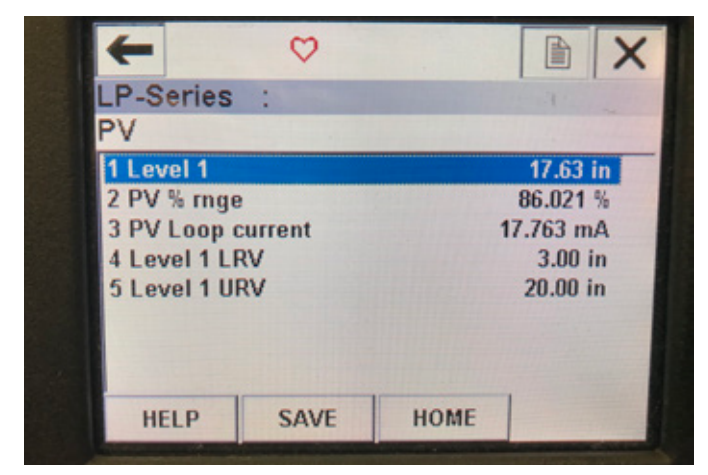

*Abb. 17: Menü "PV" (Primary Variable, Primäre Variable) Abb. 19: Menü "TV" (Tertiary Variable, Tertiäre Variable)*

### **Parameter**

**Level 1 LRV** (Unterer Bereichswert Füllstand 1) – Unterer Bereichswert von PV, der mit der Stelle im Gefäß korreliert, die dem 4-mA-Sollwert des Ausgangs entspricht. **Level 1 URV** (Oberer Bereichswert Füllstand 1) – Oberer Bereichswert von PV, der mit der Stelle im Gefäß korreliert, die dem 20-mA-Sollwert des Ausgangs entspricht. **Daten**

**Level 1** (Füllstand 1) – Der Produktfüllstand wird angezeigt.

**PV% rnge** (PV% Bereich) – Der Prozentsatz (0 bis 100 %) des aktiven Bereichs, an dem sich die Prozessvariable aktuell befindet.

**PV Loop current** (PV Schleifenstrom) – Der Stromausgangspegel von PV basierend auf den Einstellungen für "LRV" (Lower Range Value, Unterer Bereichswert), "URV" (Upper Range Value, Oberer Bereichswert) und Level 1 (Füllstand 1)

### **9.2.2.5 Menü "SV" (Secondary Variable, Sekundäre Variable)**

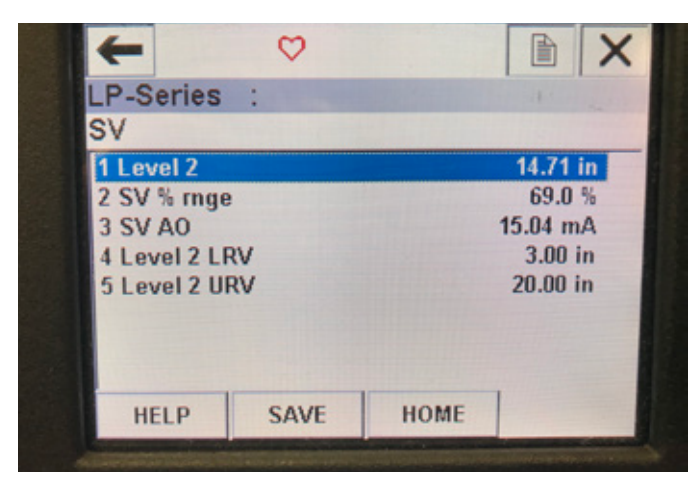

*Abb. 18: Menü "SV" (Secondary Variable, Sekundäre Variable)*

### **Parameter**

**Level 2 LRV** (Unterer Bereichswert Füllstand 2) – Unterer Bereichswert von SV, der mit der Stelle im Gefäß korreliert, die dem 4-mA-Sollwert des Ausgangs entspricht. **Level 2 URV** (Oberer Bereichswert Füllstand 2) – Oberer Bereichswert von SV, der mit der Stelle im Gefäß korreliert, die dem 20-mA-Sollwert des Ausgangs entspricht. **Daten**

**Level 2** (Füllstand 2) – Der Trennschichtfüllstand wird angezeigt.

**SV% rnge** (SV% Bereich) – Der Prozentsatz (0 bis 100 %) des aktiven Bereichs, an dem sich die Prozessvariable aktuell befindet.

**SV Loop current** (SV Schleifenstrom) – Der Stromausgangspegel von SV basierend auf den Einstellungen für "LRV" (Lower Range Value, Unterer Bereichswert), "URV" (Upper Range Value, Oberer Bereichswert) und Level 2 (Füllstand 2).

**9.2.2.6 Menü "TV"** 

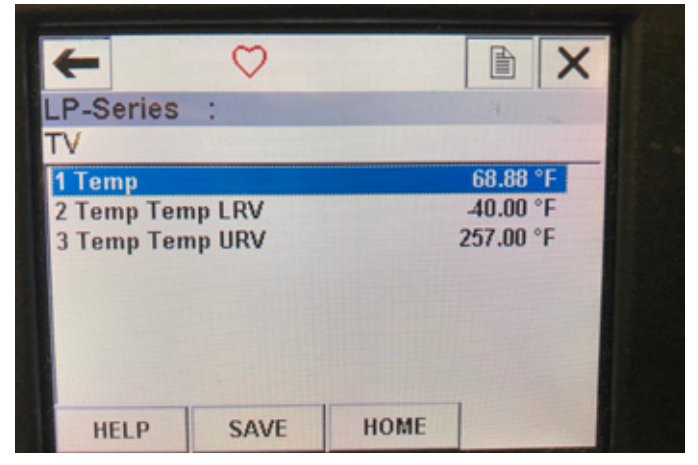

### **Parameter**

**Temp LRV** (Unterer Bereichswert Temperatur) – Unterer Bereichswert von TV, der mit der Stelle im Gefäß korreliert, die dem 4-mA-Sollwert des Ausgangs entspricht.

**Temp URV** (Oberer Bereichswert Temperatur) – Oberer Bereichswert von TV, der mit der Stelle im Gefäß korreliert, die dem 20-mA-Sollwert des Ausgangs entspricht.

**Daten**

**Temp** – Die Temperatur wird angezeigt.

### **9.2.2.7 Menü "Diag/Service" (Diagnose/Service)**

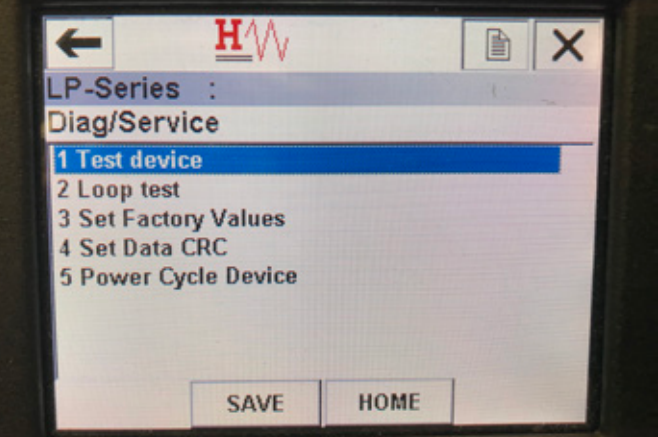

*Abb. 20: Menü "Diag/Service" (Diagnose/Service)*

#### **Parameter**

**Loop Test (Schleifentest)** – Ermöglicht dem Benutzer das Einrichten der aktuellen Schleife auf spezifische Ausgaben, um die Funktionalität zu testen. **Set Factory Values** (Auf Werkseinstellungen zurücksetzen) – Löscht die gesamte Programmierung und setzt alle Werksparameter auf die Standardwerte zurück. Führen Sie diese Funktion nur dann aus, wenn Sie vom technischen Support des Werks ausdrücklich dazu angewiesen wurden.

**Set Data CRC** (Daten-CRC zurücksetzen) – Ermöglicht dem Benutzer, den CRC im Füllstandtransmitter zurückzusetzen und Fehlercode 128 zu löschen. **Power Cycle Device** (Gerät aus- und wieder einschalten) – Ermöglicht dem Benutzer, den Füllstandtransmitter aus- und wieder einzuschalten, ohne die Stromzufuhr zum Gerät zu trennen. **Daten**

Es werden keine Daten angezeigt

### **9.2.2.8 Menü** "Test Device" (Gerät testen)

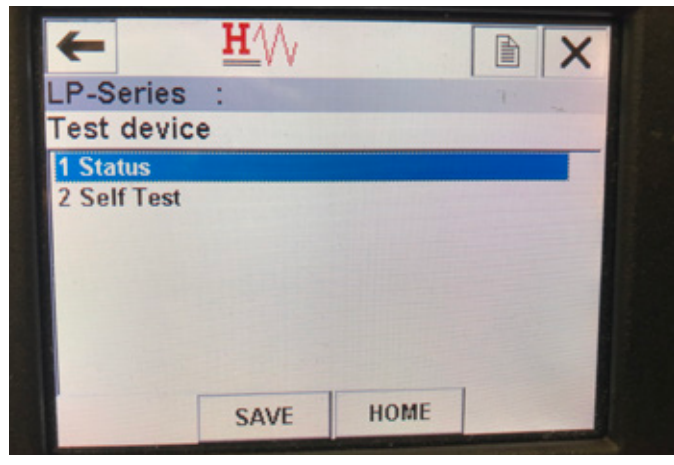

*Abb. 21: Menü "Test Device" (Gerät testen) Abb. 23: Menü "Loop Test" (Schleifentest)*

### **Parameter**

**Self Test** (Selbsttest) – Hiermit kann der Benutzer den Füllstandtransmitter zwangsweise nach Fehlercodes suchen lassen. Sollten Fehlercodes vorliegen, werden diese unter "Status" angezeigt.

### **Daten-**

**Status** (Status) – Zeigt alle bestehenden Fehlercodes an

### **9.2.2.9 Menü "Status" (Status)**

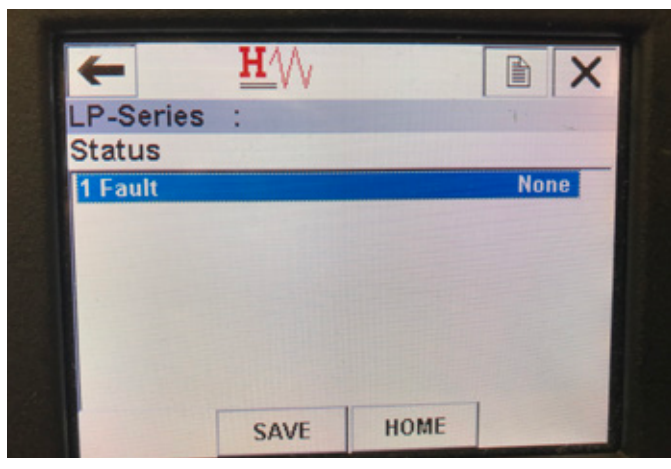

*Abb. 22: Menü "Status" (Status)*

#### **Parameter**

Keine editierbaren Parameter

### **Daten**

**Fault** (Fehler) – Zeigt die Fehlercodes an, die vom Füllstandtransmitter ausgegeben wurden. Diese Codes werden in Abschnitt 8 genauer erläutert. Der Benutzer muss einen Selbsttest durchführen, bevor Fehlercodes angezeigt werden.

### **9.2.2.10 Menü "Loop Test" (Schleifentest)**

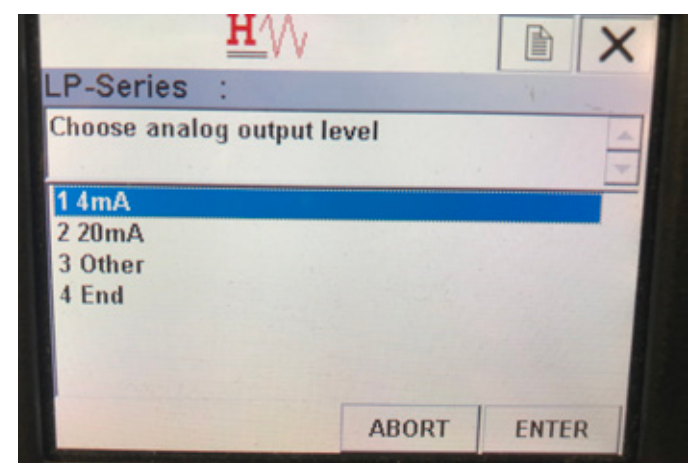

#### **Parameter**

**4 mA** – Ermöglicht dem Benutzer, den Schleifentest zu erzwingen und den Stromausgang zwangsweise auf 4 mA zu setzen

**20 mA** – Ermöglicht dem Benutzer, den Schleifentest zu erzwingen und den Stromausgang zwangsweise auf 20 mA zu setzen

**Other** (Andere) – Ermöglicht dem Benutzer, den Schleifentest zu erzwingen und den Stromausgang auf den ausgewählten Pegel zu setzen

**End** (Ende) – Stoppt den Schleifentest und setzt den Füllstandtransmitter auf den normalen Ausgang zurück

#### **Daten**

Es werden keine Daten angezeigt

### 9.2.2.11 Menü "Basic setup" (Grundlegendes Setup)

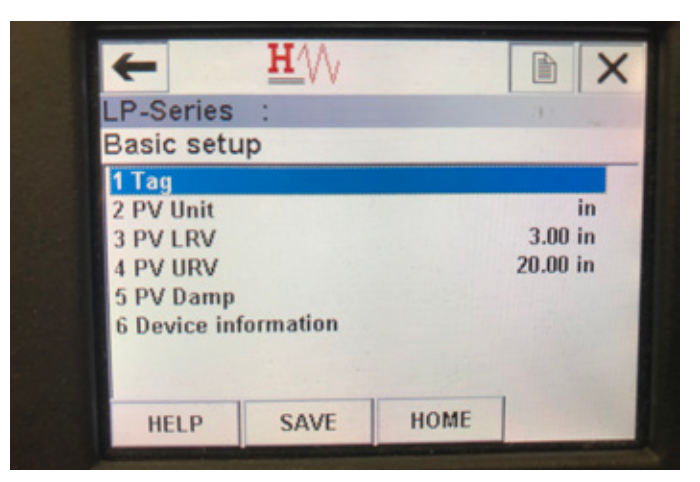

*Abb. 24: Menü "Basic setup" (Grundlegendes Setup)*

#### **Parameter**

**Tag** (Tag) – HART®-Descriptor, der vom Benutzer bearbeitet werden kann **PV Unit** (Einheit PV) – Maßeinheit für die Variable PV

**PV LRV** (Unterer Bereichswert primäre Variable) – Unterer Bereichswert von PV, der mit der Stelle im Gefäß korreliert, die dem 4-mA-Sollwert des Ausgangs entspricht. **PV URV** – Oberer Bereichswert von PV, der mit der Stelle im Gefäß korreliert,

die dem 20-mA-Sollwert des Ausgangs entspricht.

**PV Damp** (Dämpfung PV) – Ermöglicht dem Benutzer, die Dämpfung für die Variable PV auszuwählen **Daten**

**Device Information** (Geräteinformationen) – Bietet detaillierte Informationen zum Setup von PV

### 9.2.2.12 Menü "Detailed setup" (Detailliertes Setup)

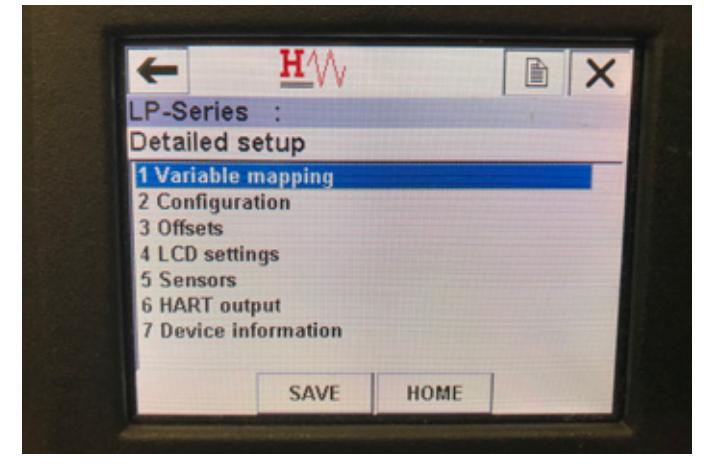

*Abb. 25: Menü "Detailed setup" (Detailliertes Setup) Abb. 27: Menü "Configuration" (Konfiguration)*

### **Parameter**

**Variable mapping (Variablenzuordnung)** – Ermöglicht dem Benutzer, die Temposonics-Variablen auszuwählen, die PV, SV und TV zugeordnet werden. **Configuration (Konfiguration)** – Erlaubt den Zugriff auf verschiedene Temposonics-Parameter.

**Offsets** (Offsets) – Option zur Kalibrierung des Füllstandtransmitters **LCD settings** (LCD-Einstellungen) – Option zur Anpassung des LCD-Displays **Sensors** (Sensoren) – Erlaubt den Zugriff auf Daten und die Programmierung von PV, SV und TV.

**HART® output (HART-Ausgang)** – Option zum Einrichten eines HART® Multidrop-Netzwerks

### **Daten**

**Device Information** (Geräteinformationen) – Bietet detaillierte Informationen zum Setup von PV

### 9.2.2.13 Menü "Variable mapping" (Variablenzuordnung)

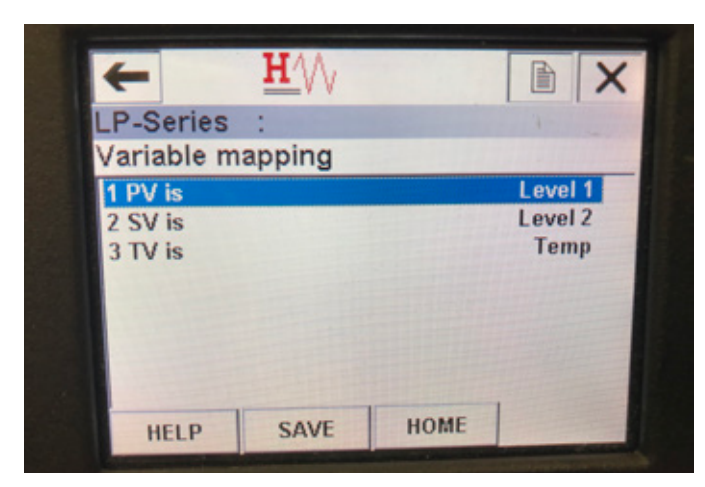

*Abb. 26: Menü "Variable mapping" (Variablenzuordnung)*

### **Parameter**

**PV is (PV ist)** – Hier kann der Benutzer die Temposonics-Variable auswählen, die in HART® PV zugeordnet wird.

**SV is (SV ist)** – Hier kann der Benutzer die Temposonics-Variable auswählen, die in HART® SV zugeordnet wird.

**TV is (TV ist)** – Hier kann der Benutzer die Temposonics-Variable auswählen, die in HART® TV zugeordnet wird.

### **Daten**

Es werden keine Daten angezeigt

### **9.2.2.14 Menü** "Configuration" (Konfiguration)

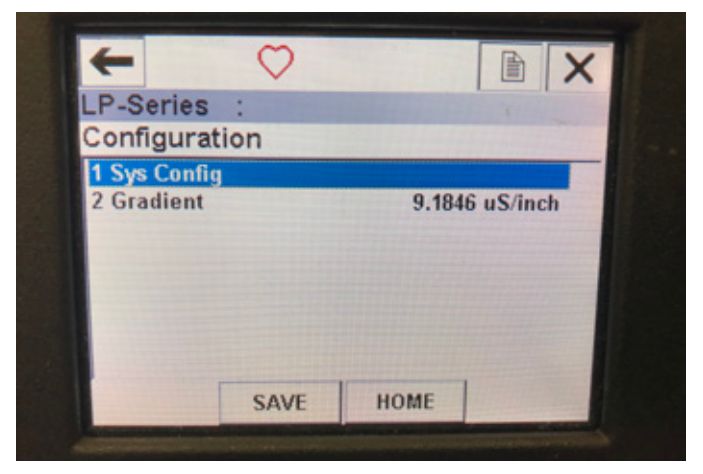

### **Parameter**

**Sys Config (Systemkonfiguration)** – Ermöglicht den Zugriff auf Temposonics-Werksparameter.

**Gradient** – Kalibrierfaktor für den Füllstandtransmitter, der nur dann geändert werden sollte, wenn das Messelement ausgetauscht wird.

### **Daten**

Es werden keine Daten angezeigt

### 9.2.2.15 Menü "Sys Config" (Systemkonfiguration)

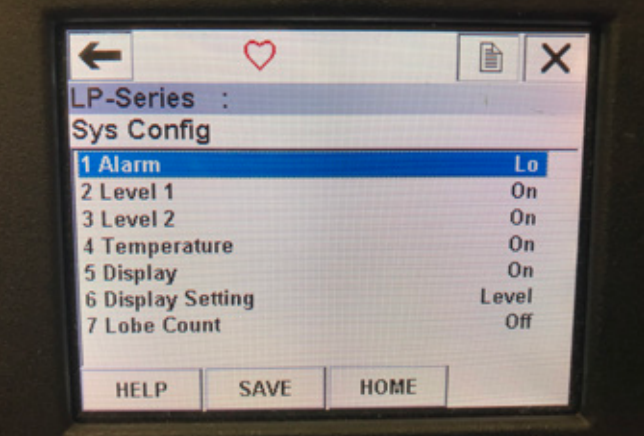

Abb. 28: Menü "Sys Config" (Systemkonfiguration)

#### **Parameter**

**Alarm** (Alarm) – Hier kann der Benutzer zwischen den Finstellungen - Hi" (>21 mA) für einen High-Alarm und "Lo" (<3.6 mA) für einen Low-Alarm wählen. Standardeinstellung ist "Lo" für Low-Alarm.

**Level 1** (Füllstand 1) – Hier kann der Benutzer die Produktfüllstandsfunktion ein- oder ausschalten. Die Funktion sollte immer eingeschaltet ("On") sein. **Level 2** (Füllstand 2) – Hier kann der Benutzer die

Trennschichtfüllstandsfunktion ein- oder ausschalten. Dies funktioniert allerdings nur dann, wenn ein zweiter Schwimmer verwendet wird. **Temperature** (Temperatur) – Hier kann der Benutzer die Temperaturfunktion ein- oder ausschalten. Dies funktioniert allerdings nur dann, wenn der Füllstandtransmitter mit Temperaturfunktion bestellt wurde.

**Display** (Display) – Hier kann der Benutzer das Display ein- oder ausschalten. Damit die gewählte Einstellung wirksam wird, muss das Gerät aus- und wieder eingeschaltet werden.

**Display Setting** (Display-Einstellung) – Hier kann der Benutzer wählen, ob das Display "Level" (Füllstand), "mA" oder "%" anzeigen soll. Standardeinstellung ist "Level" (Füllstand).

**Lobe Count** (Nockenzahl) – Hier kann der Benutzer die Funktion zur Anzeige der Nockenfehler ein- oder ausschalten. Die Funktion "Lobe Count" (Nockenzahl) sollte eingeschaltet sein, es sei denn, es wird kein Magnet von Temposonics verwendet. **Daten**

Es werden keine Daten angezeigt

### **9.2.2.16 Menü "Offsets" (Offsets)**

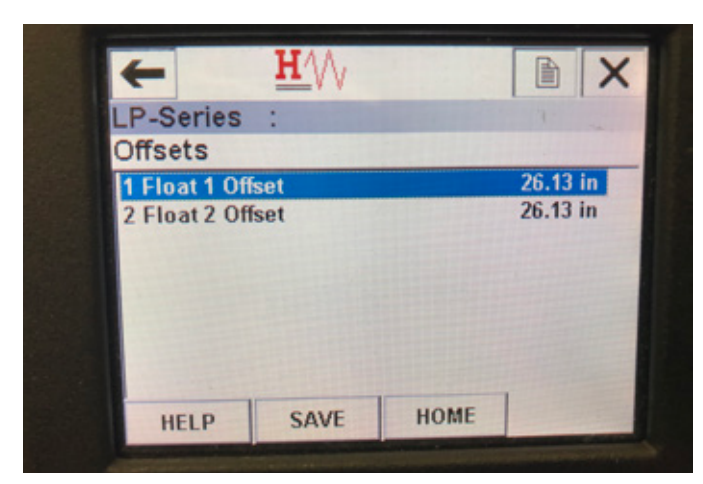

*Abb. 29: Menü "Offsets" (Offsets)*

### **Parameter**

**Float 1 Offset** (Offset Schwimmer 1) – Hier kann der Benutzer den Offset des Produktfüllstands ändern, der zur Kalibrierung verwendet wird. Bitte wenden Sie sich an das Werk, um technische Unterstützung zu erhalten, wenn Sie diese Einstellung ändern möchten.

**Float 2 Offset** (Offset Schwimmer 2) – Hier kann der Benutzer den Offset des Trennschichtfüllstands ändern, der zur Kalibrierung verwendet wird. Bitte wenden Sie sich an das Werk, um technische Unterstützung zu erhalten, wenn Sie diese Einstellung ändern möchten.

### **Daten**

Es werden keine Daten angezeigt

### 9.2.2.17 Menü "LCD settings" (LCD-Einstellungen)

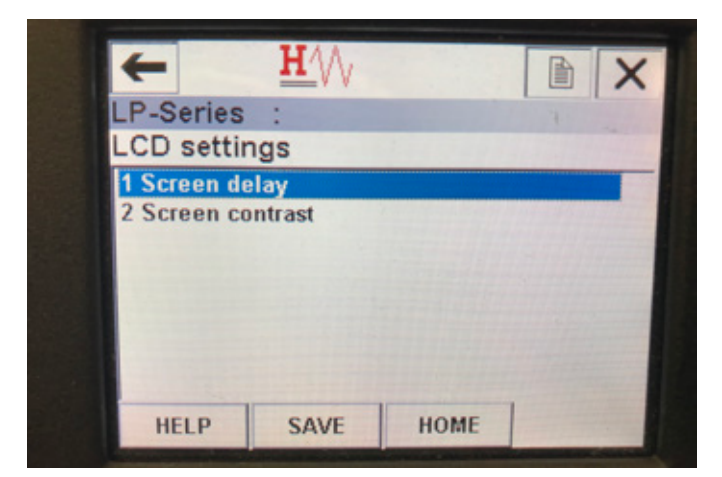

*Abb. 30: Menü "LCD settings" (LCD-Einstellungen)*

### **Parameter**

**Screen delay** (Anzeigeverzögerung) – Hier kann der Benutzer die Aktualisierungsrate der Anzeige ändern. Diese Einstellung sollte nur mit Unterstützung durch das Werk geändert werden.

**Screen contrast** (Anzeigekontrast) – Hier kann der Benutzer die Helligkeit der Anzeige ändern.

### **Daten**

Es werden keine Daten angezeigt

### **9.2.2.18 Menü "Sensors" (Sensoren)**

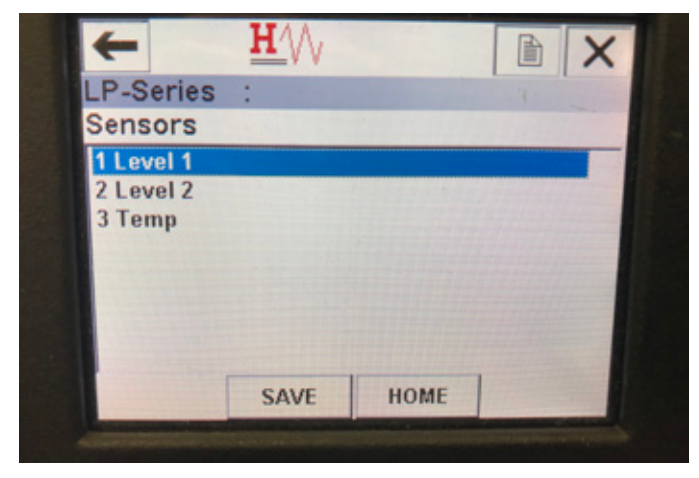

*Abb. 31: Menü "Sensors" (Sensoren)*

### **Parameter**

**Level 1** (Füllstand 1) – Hier kann der Benutzer auf Parameter und Daten für den Produktfüllstand zugreifen.

**Level 2** (Füllstand 2) – Hier kann der Benutzer auf Parameter und Daten für den Trennschichtfüllstand zugreifen.

**Temp** (Temperatur) – Hier kann der Benutzer auf Parameter und Daten für die Temperatur zugreifen.

#### **Daten**

Es werden keine Daten angezeigt

### **9.2.2.19 Menü "Level 1" (Füllstand 1)**

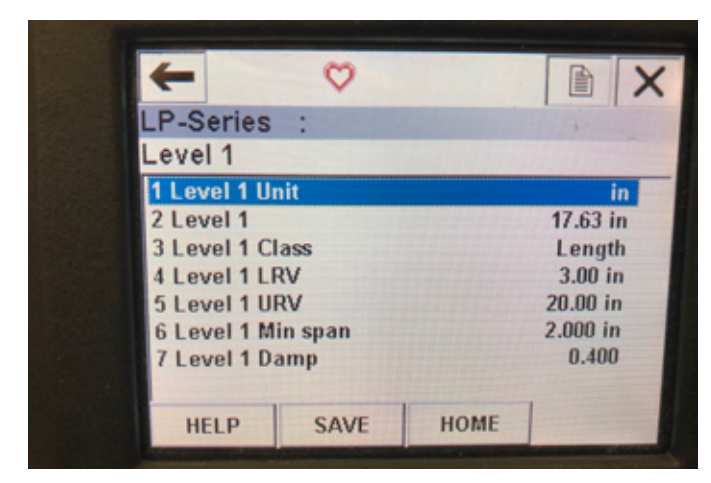

*Abb. 32: Menü "Level 1" (Füllstand 1)*

### **Parameter**

**Level 1 Unit** (Einheit Füllstand 1) – Hier kann der Benutzer die Maßeinheit für den Produktfüllstand auswählen.

**Level 1 LRV** (Unterer Bereichswert Füllstand 1) – Unterer Bereichswert für den Produktfüllstand, der mit der Stelle im Gefäß korreliert, die dem 4-mA-Sollwert des Ausgangs entspricht.

**Level 1 URV** (Oberer Bereichswert Füllstand 1) – Oberer Bereichswert für den Produktfüllstand, der mit der Stelle im Gefäß korreliert, die dem 20-mA-Sollwert des Ausgangs entspricht.

**Level 1 Damp** (Dämpfung Füllstand 1) – Dämpfungsparameter für den Produktfüllstand

**Daten**

**Level 1** (Füllstand 1) – Der tatsächliche Produktfüllstand in der gewählten Maßeinheit **Level 1 Class** (Klasse Füllstand 1) – Variablenklasse für den Produktfüllstand **Level 1 Min span** (Min. Messspanne Füllstand 1) – Der erforderliche Mindestabstand zwischen "Level 1 LRV" (Unterer Bereichswert Füllstand 1) und "Level 1 URV" (Oberer Bereichswert Füllstand 1)

### **9.2.2.20 Menü "Level 2" (Füllstand 2)**

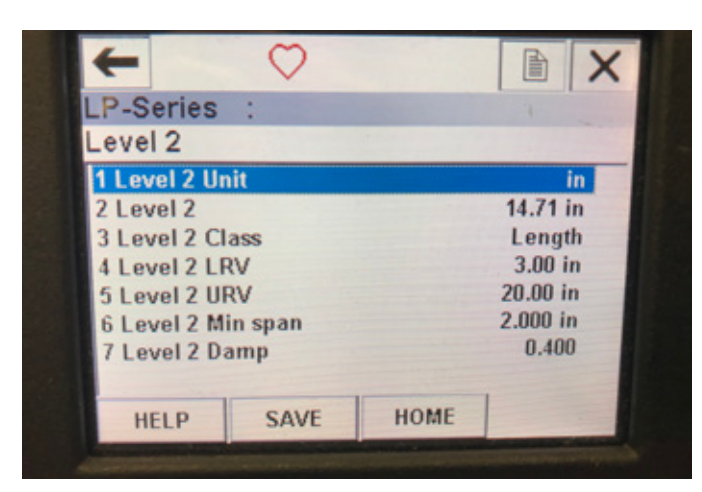

*Abb. 33: Menü "Level 2" (Füllstand 2)*

### **Parameter**

**Level 2 Unit** (Einheit Füllstand 2) – Hier kann der Benutzer die Maßeinheit für den Produktfüllstand auswählen.

**Level 2 LRV** (Unterer Bereichswert Füllstand 2) – Unterer Bereichswert für den Trennschichtfüllstand, der mit der Stelle im Gefäß korreliert, die dem 4-mA-Sollwert des Ausgangs entspricht.

**Level 2 URV** (Oberer Bereichswert Füllstand 2) – Oberer Bereichswert für den Trennschichtfüllstand, der mit der Stelle im Gefäß korreliert, die dem 20-mA-Sollwert des Ausgangs entspricht.

**Level 2 Damp** (Dämpfung Füllstand 2) – Dämpfungsparameter für den Trennschichtfüllstand

**Daten**

**Level 2** (Füllstand 2) – Der tatsächliche Produktfüllstand in der gewählten Maßeinheit

**Level 2 Class** (Klasse Füllstand 2) – Variablenklasse für den Trennschichtfüllstand

**Level 2 Min span** (Min. Messspanne Füllstand 2) – Der erforderliche Mindestabstand zwischen "Level 2 LRV" (Unterer Bereichswert Füllstand 2) und "Level 2 URV" (Oberer Bereichswert Füllstand 2)

### **9.2.2.21 Menü "Temp" (Temperatur)**

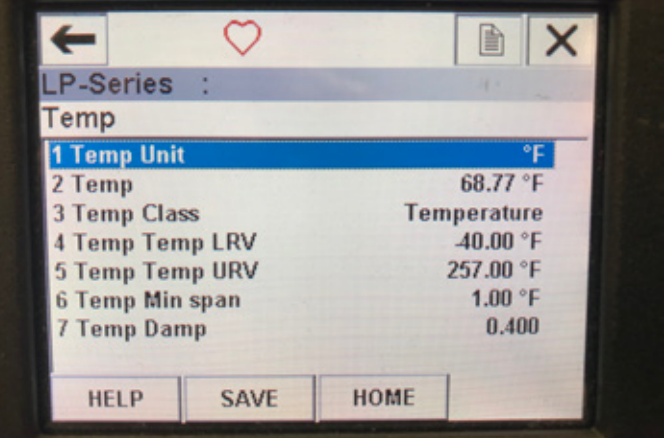

*Abb. 34: Menü "Temp" (Temperatur)*

#### **Parameter**

**Temp Unit** (Einheit Temperatur) – Hier kann der Benutzer die Maßeinheit für die Temperatur ändern.

**Temp LRV** (Unterer Bereichswert Temperatur) – Unterer Bereichswert der Temperatur, der mit der Stelle im Gefäß korreliert, die dem 4-mA-Sollwert des Ausgangs entspricht.

**Temp URV** (Oberer Bereichswert Temperatur) – Oberer Bereichswert der Temperatur, der mit der Stelle im Gefäß korreliert, die dem 20-mA-Sollwert des Ausgangs entspricht.

**Temp Damp** (Dämpfung Temperatur) – Dämpfungsparameter für die Temperatur

**Daten**

**Temp** (Temperatur) – Die tatsächliche Temperatur in der gewählten Maßeinheit **Temp Class** (Klasse Temperatur) – Variablenklasse für die Temperatur **Temp Min span** (Min. Messspanne Temperatur) – Der erforderliche Mindestabstand zwischen "Temp LRV" (Unterer Bereichswert Temperatur) und

"Temp URV" (Oberer Bereichswert Temperatur)

### <span id="page-20-0"></span>**9.2.2.22 Menü "HART® output" (HART-Ausgang)**

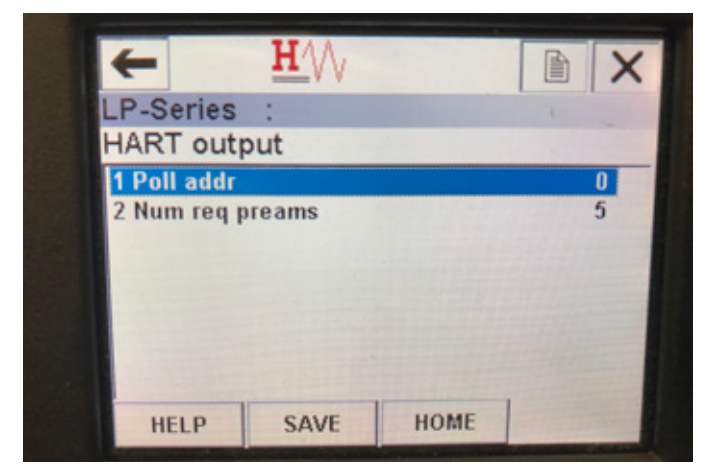

*Abb. 35: Menü "HART® output" (HART-Ausgang)*

### **Parameter**

**Poll addr** (Polling-Adresse) – Hier kann der Benutzer die Polling-Adresse des HART® Geräts ändern. Der Standardwert für die Polling-Adresse ist 0. Ändern Sie diesen Standardwert nur dann, wenn Sie das HART®-Gerät in einem Multidrop-Netzwerk verwenden.

**Num req preams** (Anzahl erforderliche Präambeln) – Über diese Option wird die Anzahl der HART®-Präambeln geändert. Lassen Sie diese Einstellung unverändert.

#### **Daten**

Es werden keine Daten angezeigt

#### **9.3 Display-Programmierung**

Das Display-Menü und die Funktionalität sind in Abschnitt 6 beschrieben. Dieser Abschnitt zeigt Beispiele der Display-Anzeigen und beschreibt die Variablen, die angezeigt und/oder bearbeitet werden können.

**9.3.1 Hauptmenü**

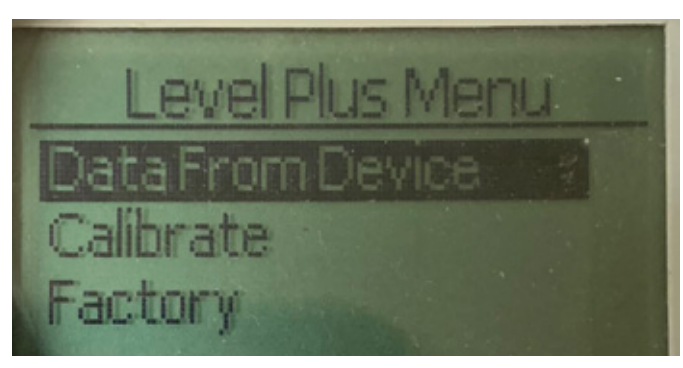

*Abb. 36: Anzeige "Main Menu" (Hauptmenü)*

**Data From Device (Vom Gerät gelieferte Daten)** – Ermöglicht dem Benutzer den Zugriff auf Standardaktivitäten zur Inbetriebnahme, z. B. die Einstellung von 4- und 20-mA-Sollwerten.

**Calibrate (Kalibrieren)** – Ermöglicht dem Benutzer die Kalibrierung der Messung des Produktfüllstands und/oder des Trennschichtfüllstands. **Factory (Werk)** – Gibt dem Benutzer Zugriff auf die Werkseinstellungen; diese Option sollte nur unter Aufsicht des technischen Supports von Temposonics aufgerufen werden.

**9.3.1.1 Data From Device (Vom Gerät gelieferte Daten)**

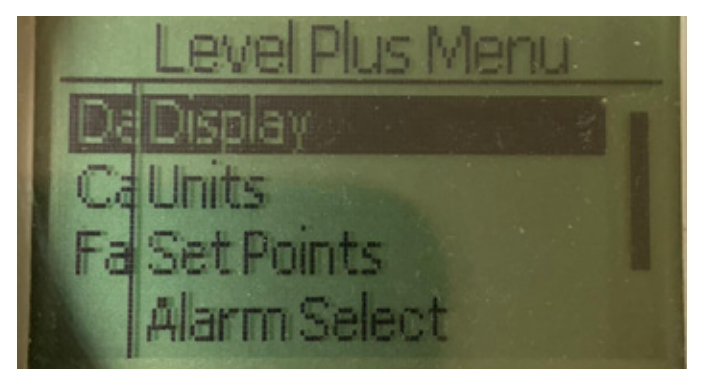

*Abb. 37: Anzeige "Data From Device" (Vom Gerät gelieferte Daten)*

**Display** – Ermöglicht dem Benutzer das Ändern des angezeigten Wertes zwischen verschiedenen Engineering-Einheiten, Milliamp und Prozentanteil. **Units (Einheiten)** – Ermöglicht dem Benutzer die Auswahl der Maßeinheiten für Füllstand und Temperatur.

**Set Points (Sollwerte)** – Ermöglicht dem Benutzer die Anpassung der Positionen der 4- und 20-mA-Sollwerte.

**Alarm Select (Alarmauswahl)** – Ermöglicht dem Benutzer die Umschaltung des Alarms zwischen hohem und niedrigem Ausgang.

**Signal Strength (Signalstärke)** – Ermöglicht dem Benutzer das Anzeigen des numerischen Wertes für die Stärke des Rücklaufsignals für den Produkt- und Trennschichtfüllstand.

### **9.3.1.1.1 Display**

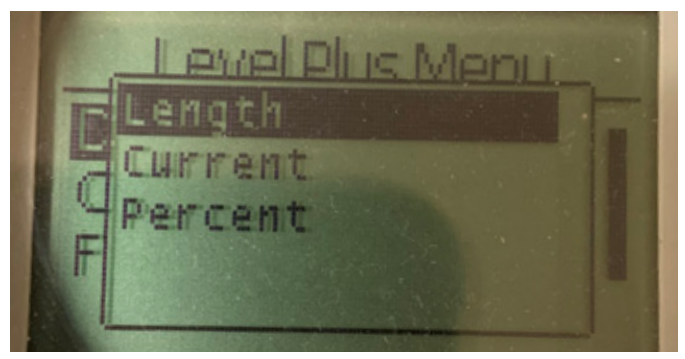

*Abb. 38: Anzeige "Length" (Länge)*

**Length (Länge)** – Ändert die Anzeige so, dass die Füllstandmessung in den ausgewählten Einheiten angezeigt wird.

**Current (Strom)** – Ändert die Anzeige so, dass der Stromausgang angezeigt wird.

Percent (Prozent) - Ändert die Anzeige so, das der volle Prozentsatz angezeigt wird.

### **9.3.1.1.2 Units (Einheiten)**

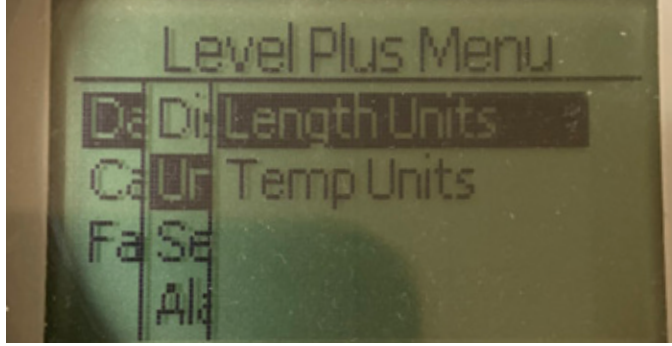

*Abb. 39: Anzeige "Units" (Einheiten)*

**Length Units (Längeneinheiten)** – Ermöglicht dem Benutzer die Auswahl der Maßeinheiten für den Füllstand.

**Temp Units (Temperatureneinheiten)** – Ermöglicht dem Benutzer die Auswahl der Maßeinheit für die Temperaturmessung.

### **9.3.1.1.2.1 Length Units (Längeneinheiten)**

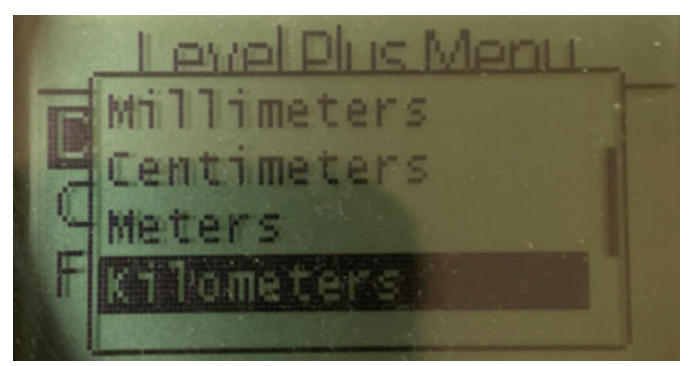

*Abb. 40: Anzeige "Lengths Unit" (Längeneinheit)*

Wählen Sie zwischen millimeters (Millimeter), centimeters (Zentimeter), meters (Meter), kilometers (Kilometer), inches (Zoll), feet (fuß) Fuß und yards (Yards)

### **9.3.1.1.2.2 Temp Units (Temperatureinheiten)**

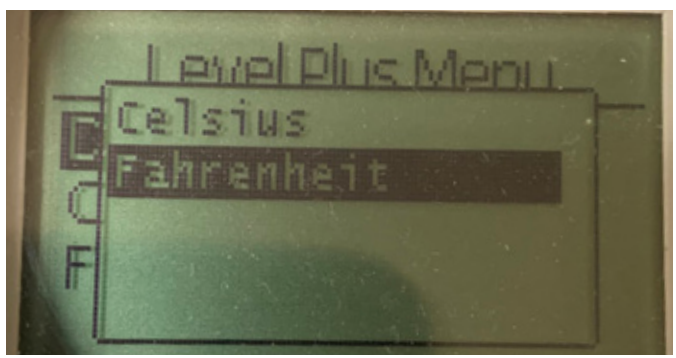

*Abb. 41: Anzeige "Temp Unit" (Einheit Temperatur)*

Wählen Sie zwischen Celsius und Fahrenheit

### **9.3.1.1.3 Set Points (Sollwerte)**

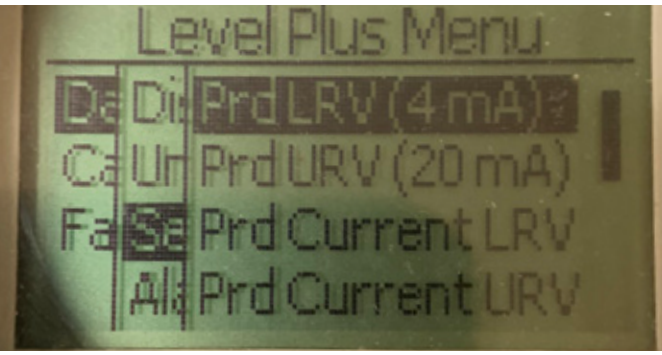

*Abb. 42: Anzeige "Set Points" (Sollwerte)*

**Prod LVR (4 mA) (Produkt unterer Bereichswert (4 mA))** – Ermöglicht dem Benutzer die Änderung des 4-mA-Sollwerts von Schleife 1 durch Ändern des numerischen Wertes.

**Prd URV (20 mA) (Produkt oberer Bereichswert (20 mA))** – Ermöglicht dem Benutzer die Änderung des 20-mA-Sollwerts von Schleife 1 durch Ändern des numerischen Wertes.

**Prd Current LRV (Produkt akt. unterer Bereichswert)** – Ermöglicht dem Benutzer die Änderung des 4-mA-Sollwerts von Schleife 1 durch Ändern der Position des Produktschwimmers.

**Prd Current URV (Produkt akt. oberer Bereichswert)** – Ermöglicht dem Benutzer die Änderung des 20-mA-Sollwerts von Schleife 1 durch Ändern der Position des Produktschwimmers.

**Int LRV (4 mA) (Trennschicht unterer Bereichswert (4 mA))** – Ermöglicht dem Benutzer die Änderung des 4-mA-Sollwerts von Schleife 2 durch Ändern des numerischen Wertes.

**Int URV (20 mA) (Trennschicht oberer Bereichswert (20 mA))** – Ermöglicht dem Benutzer die Änderung des 20-mA-Sollwerts von Schleife 2 durch Ändern des numerischen Wertes.

**Int Current LRV (Trennschicht akt. unterer Bereichswert)**- Ermöglicht dem Benutzer die Änderung des 4-mA-Sollwerts von Schleife 2 durch Ändern der Position des Trennschicht-Schwimmers

**Int Current URV (Trennschicht akt. oberer Bereichswert)** - Ermöglicht dem Benutzer die Änderung des 20-mA-Sollwerts von Schleife 2 durch Ändern der Position des Trennschicht-Schwimmers.

**HINWEIS:** Bei den obigen Anweisungen wird davon ausgegangen, dass Schleife 1 auf Produktfüllstand und Schleife 2 auf Trennschichtfüllstand liegt. Wenn einer dieser beiden Werte geändert wird, ändert der Benutzer die dieser Schleife zugewiesene Prozessvariable.

**9.3.1.1.3.1 Prd LRV (4 mA) (Produkt unterer Bereichswert (4 mA))**

*Abb. 43: Anzeige "Prod LVR (4 mA)" (Produkt unterer Bereichswert (4 mA)*

Festlegen des 4-mA-Sollwerts von Schleife 1 durch Ändern des numerischen Wertes

### **9.3.1.1.3.2 Prod URV (20 mA) (Produkt oberer Bereichswert (20 mA))**

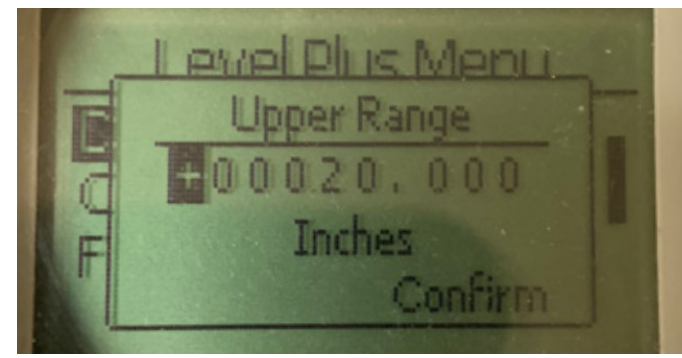

*Abb. 44: Anzeige "Prod URV (20 mA)" (Produkt oberer Bereichswert (20 mA))*

Festlegen des 20-mA-Sollwerts von Schleife 1 durch Ändern des numerischen Wertes

### **9.3.1.1.3.3 Prd Current LRV (Produkt akt. unterer Bereichswert)**

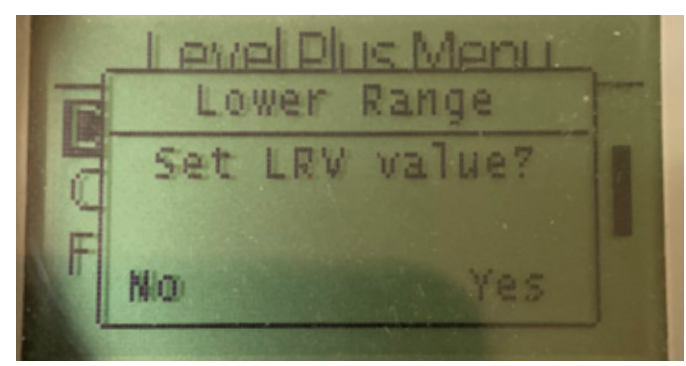

*Abb. 45: Anzeige "Prd Current LRV" (Produkt akt. unterer Bereichswert)*

Festlegen des 4-mA-Sollwerts von Schleife 1 durch Verschieben des Schwimmers an die gewünschte Position und Bestätigen der Änderung

### **9.3.1.1.3.4 Prd Current URV (Produkt akt. oberer Bereichswert)**

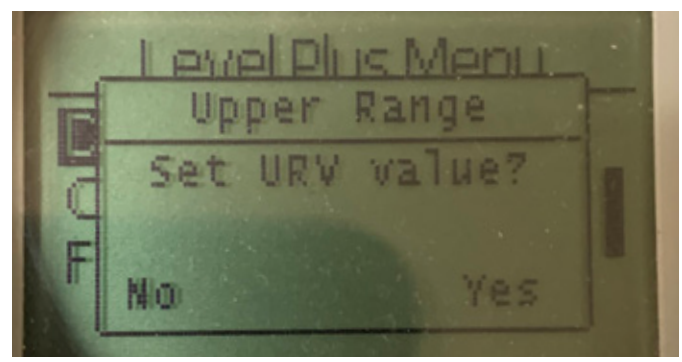

*Abb. 46: Anzeige "Prd Current URV" (Produkt akt. oberer Bereichswert)*

Festlegen des 20-mA-Sollwerts von Schleife 1 durch Verschieben des Schwimmers an die gewünschte Position und Bestätigen der Änderung

### **9.3.1.1.3.5 Int LRV (4 mA) (Trennschicht unterer Bereichswert (4 mA))**

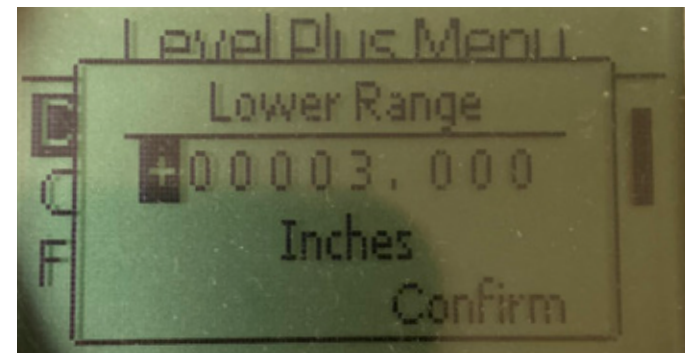

*Abb. 47: Anzeige "PInt LRV (4 mA)" (Produkt-Trennschicht unterer Bereichswert (4 mA))*

Festlegen des 4-mA-Sollwerts von Schleife 2 durch Ändern des numerischen Wertes

### **9.3.1.1.3.6 Int URV (20 mA) (Trennschicht oberer Bereichswert (20 mA))**

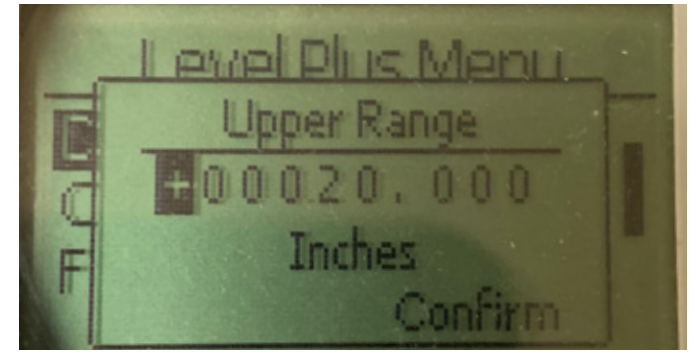

*Abb. 48: Anzeige "Int URV (20 mA)" (Trennschicht oberer Bereichswert (20 mA))*

Festlegen des 20-mA-Sollwerts von Schleife 2 durch Ändern des numerischen Wertes

### **9.3.1.1.3.7 Int Current LRV (Trennschicht akt. unterer Bereichswert)**

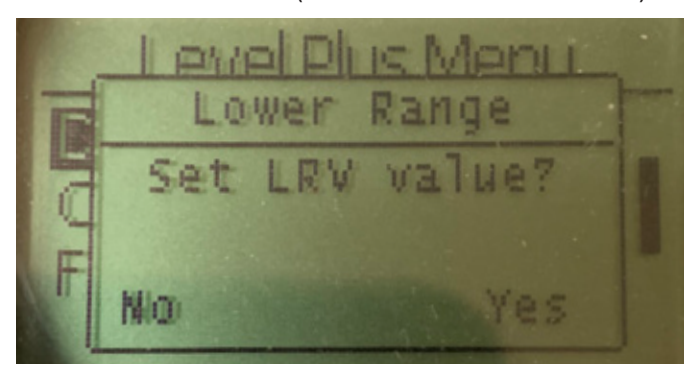

*Abb. 49: Anzeige "Int Current LRV" (Trennschicht akt. unterer Bereichswert)*

Festlegen des 4-mA-Sollwerts von Schleife 2 durch Verschieben des Schwimmers an die gewünschte Position und Bestätigen der Änderung

### **Schnittstellenhandbuch HART®** Betriebsanleitung

### **9.3.1.1.3.8 Int Current URV (Trennschicht akt. oberer Bereichswert)**

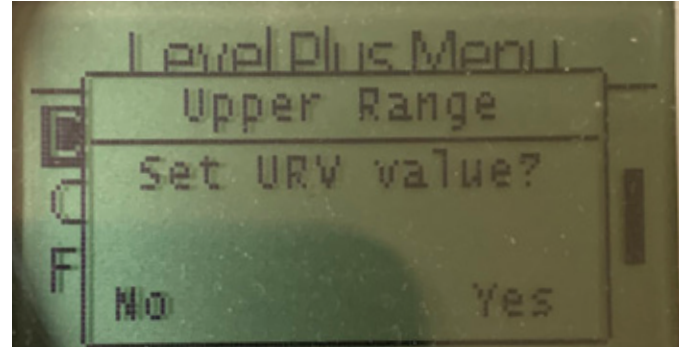

*Abb. 50: Anzeige "Int Current URV" (Trennschicht akt. oberer Bereichswert)*

Festlegen des 20-mA-Sollwerts von Schleife 2 durch Verschieben des Schwimmers an die gewünschte Position und Bestätigen der Änderung

### **9.3.1.1.4 Alarm Select (Alarmauswahl)**

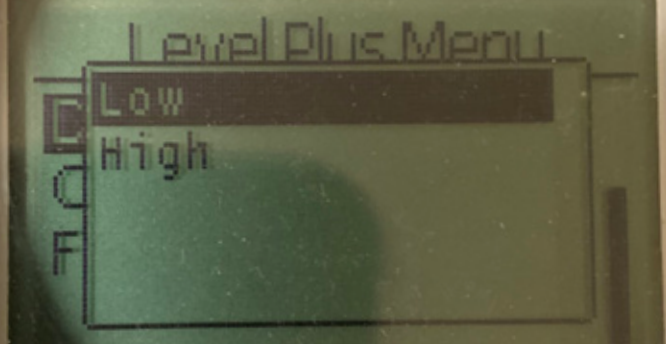

*Abb. 51: Anzeige "Alarm Select" (Alarmauswahl)*

Wählen Sie für den Alarm die Position "High" (Hoch) oder "Low" (Niedrig) aus und bestätigen Sie die Änderung.

### **9.3.1.1.5 Signal Strength (Signalstärke)**

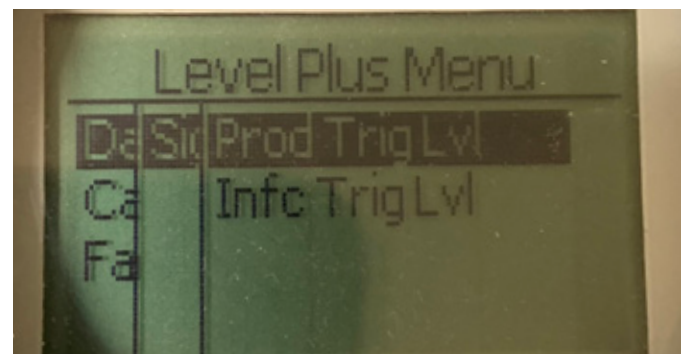

*Abb. 52: Anzeige "Signal Strength" (Signalstärke)*

**Prod Trig Lvl (Produkt-Triggerpegel)** – Ermöglicht dem Benutzer das Anzeigen des numerischen Wertes für die Stärke des Rücklaufsignals für den Produktfüllstand.

**Int Trig Lvl (Trennschicht-Triggerpegel)** – Ermöglicht dem Benutzer das Anzeigen des numerischen Wertes für die Stärke des Rücklaufsignals für den Trennschichtfüllstand.

### **9.3.1.1.5.1 Prod Trig Lvl (Triggerpegel Produkt)**

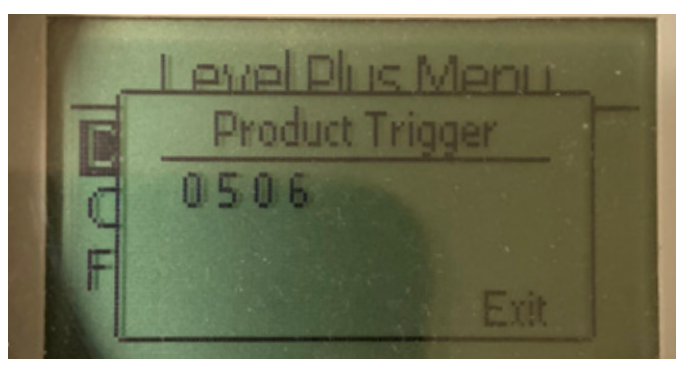

*Abb. 53: Anzeige "Prod Trig Lvl" (Triggerpegel Produkt)*

Numerischer Wert für die Stärke des Rücklaufsignals, kann nicht bearbeitet werden.

### **9.3.1.1.5.2 Int Trig Lvl (Triggerpegel Trennschicht)**

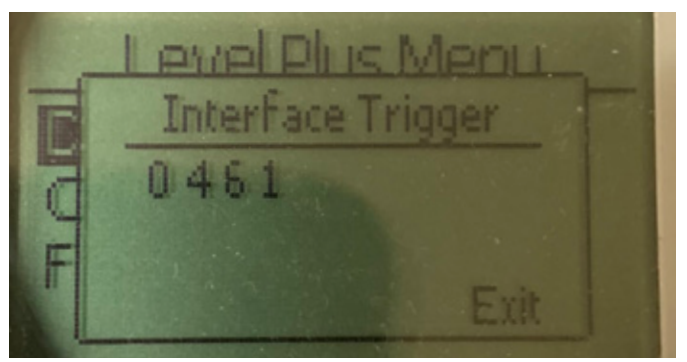

Abb. 54: Anzeige "Int Trig Lvl" (Triggerpegel Trennschicht)

Numerischer Wert für die Stärke des Rücklaufsignals, kann nicht bearbeitet werden.

### **9.3.1.2 Calibrate (Kalibrieren)**

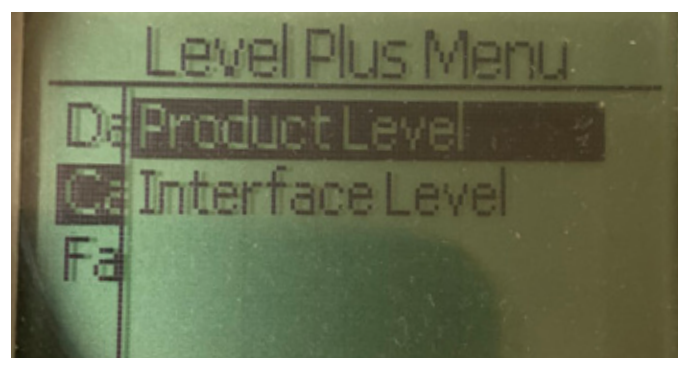

*Abb. 55: Anzeige "Calibrate" (Kalibrieren)*

**Product Level (Produktfüllstand)** – Ermöglicht dem Benutzer die Kalibrierung des Produktfüllstands.

**Interface Level (Trennschichtfüllstand)** – Ermöglicht dem Benutzer die Kalibrierung des Trennschichtfüllstands.

### **9.3.1.2.1 Product Level (Produktfüllstand)**

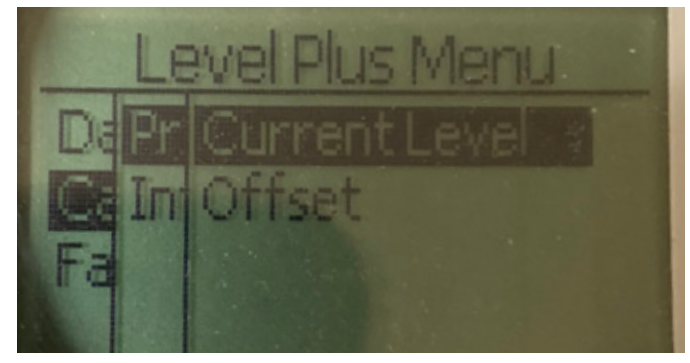

*Abb. 56: Anzeige "Product Level" (Produktfüllstand)*

**Current Level (Aktueller Füllstand)** – Ermöglicht dem Benutzer die Kalibrierung auf der Grundlage des aktuellen Tankfüllstands. **Offset (Versatzwert)** – Ermöglicht dem Benutzer die Kalibrierung durch Ändern des Versatzwertes für den Füllstand; nicht empfohlen.

### **9.3.1.2.1.1 Current Level (Aktueller Füllstand)**

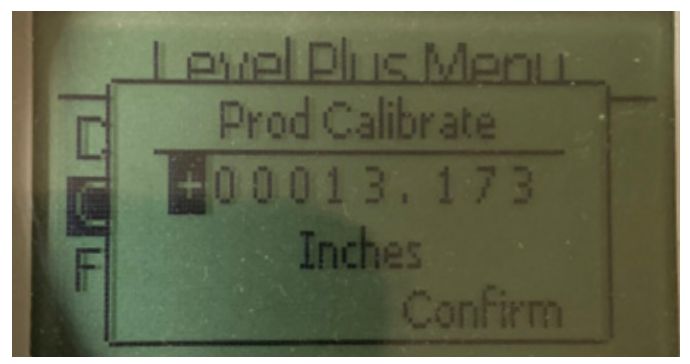

*Abb. 57: Anzeige "Current Level" (Aktueller Füllstand)*

**9.3.1.2.1.2 Offset (Versatzwert)**

Geben Sie den für den Produktfüllstand gewünschten Wert ein.

*Abb. 58: Anzeige "Offset" (Versatzwert)*

Wird nur in Verbindung mit dem technischen Support verwendet.

### **9.3.1.2.2 Interface Level (Trennschichtfüllstand)**

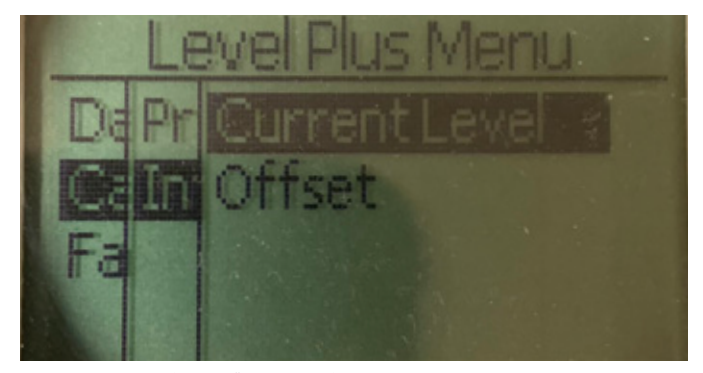

*Abb. 59: Anzeige "Interface Level" (Trennschichtfüllstand)*

**Current Level (Aktueller Füllstand)** – Ermöglicht dem Benutzer die Kalibrierung auf der Grundlage des aktuellen Tankfüllstands **Offset (Versatzwert)** – Ermöglicht dem Benutzer die Kalibrierung durch Ändern des Versatzwertes für den Füllstand; nicht empfohlen.

### **9.3.1.2.2.1 Current Level (Aktueller Füllstand)**

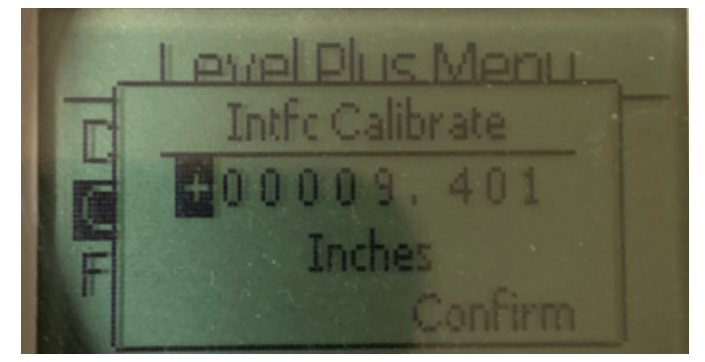

*Abb. 60: Anzeige "Current Level" (Aktueller Füllstand)*

Geben Sie den für den Produktfüllstand gewünschten Wert ein.

### **9.3.1.2.2.2 Offset (Versatzwert)**

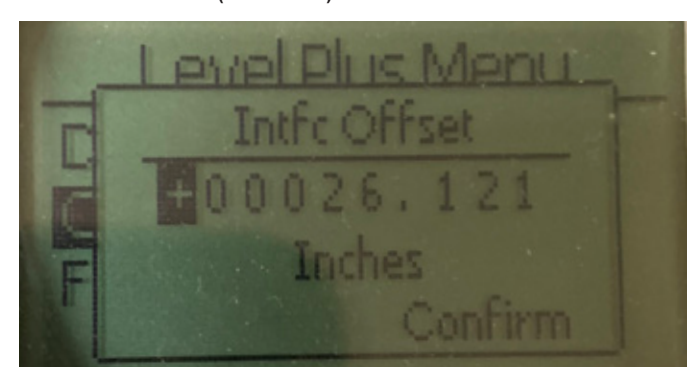

*Abb. 61: Anzeige "Offset" (Versatzwert)*

Wird nur in Verbindung mit dem technischen Support verwendet.

### **9.3.1.3 Factory (Werk)**

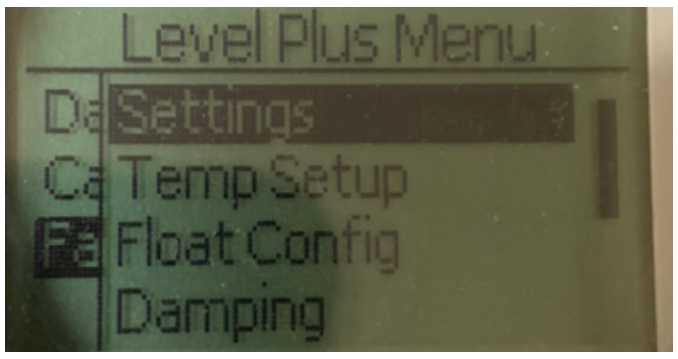

*Abb. 62: "Factory" (Werk)*

**Settings (Einstellungen)** – Ermöglicht dem Benutzer den Zugriff auf die Werkseinstellungen.

**Temp Setup (Temperatur einrichten)** – Ermöglicht dem Benutzer die Einrichtung der Temperaturmessung, falls vorhanden.

**Float Config (Schwimmer-Konfig)** – Ermöglicht dem Benutzer die Einstellung der Anzahl der verwendeten Schwimmer.

**Damping (Dämpfung)** – Ermöglicht dem Benutzer das Dämpfen des Ausgangssignals.

**Auto Threshold (Autom. Schwellwert)** – Ermöglicht dem Benutzer die Aktivierung/Deaktivierung des automatischen Schwellwerts.

**Reset to Factory (Rücksetzung auf Werkseinstellung)** – Ermöglicht dem Benutzer das Zurücksetzen aller Werkseinstellungen.

### **9.3.1.3.1 Settings (Einstellungen)**

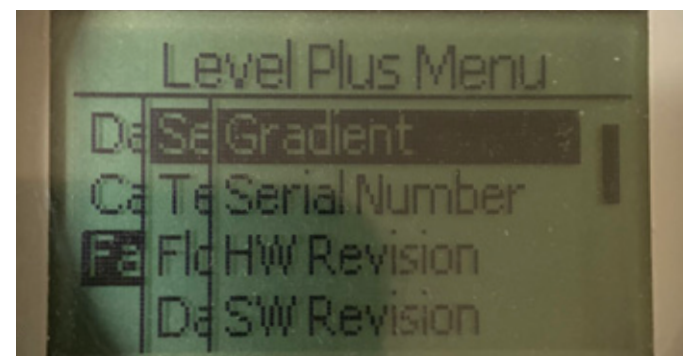

### *Abb. 63: "Factory" (Werk)*

**Gradient (Gefälle)** – Ermöglicht dem Benutzer die Änderung des Kalibrierungsfaktors bei einem Wechsel der Messelemente.

**Serial Number (Seriennummer) –** Seriennummer, die Temposonics dem Gerät zum Zeitpunkt der Herstellung zugewiesen hat. Die Seriennummer dient zur Rückverfolgung und wird zur Bestellung von Ersatzteilen benötigt.

**HW Revision (HW-Version) –** Nur Lese-Informationen über die Hardware des Füllstandtransmitters **SW Revision (SW-Version) –** Nur Lese-Informationen über die Firmware

des Füllstandtransmitters

**SARA Blanking (SARA-Austastung) –** Ermöglicht dem Benutzer die Einstellung des Austastungsfensters für den Abfrageimpuls.

**Magnet Blanking (Magnet-Austastung) –** Ermöglicht dem Benutzer die Einstellung des Austastungsfensters zwischen zwei Schwimmern. **Gain (Verstärkung) –** Ermöglicht dem Benutzer die Einstellung der Stärke des Abfrageimpulses.

**Min Trig Level (Min. Triggerpegel) –** Ermöglicht dem Benutzer die Einstellung des Schwellwerts, den das Rücklaufsignal erfüllen muss.

**Reverse Measure (Messung umkehren) –** Mit dieser Option kann der Benutzer die Zählrichtung des Temposonics-Füllstandtransmitters ändern.

### **9.3.1.3.1.1 Gradient (Gefälle)**

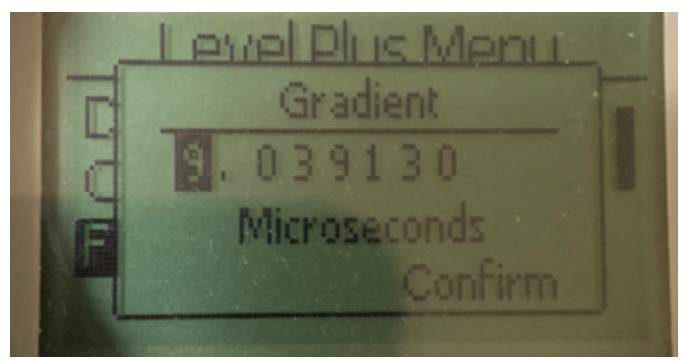

*Abb. 64: "Gradient" (Gefälle)*

Der Gradient ist die Geschwindigkeit, mit der sich die magnetostriktiven Signale am Messelement entlang bewegen. Der typische Bereich reicht von 8.9 bis 9.2. Ändern Sie diesen Wert nicht, es sei denn beim Auswechseln des Messelements. Das Ändern dieser Einstellung wirkt sich direkt auf die Genauigkeit aus.

### **9.3.1.3.1.2 Serial Number (Seriennummer)**

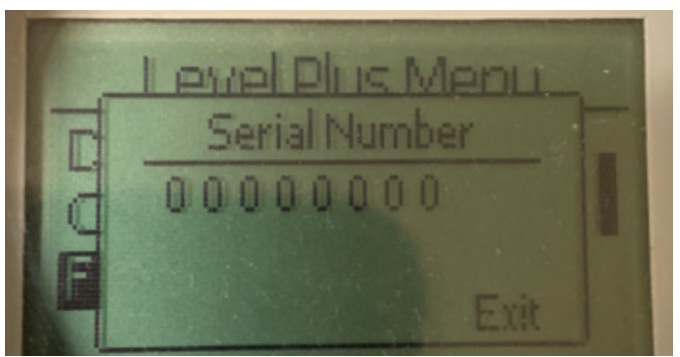

*Abb. 65: "Gradient" (Gefälle)*

Seriennummer, die Temposonics dem Gerät zum Zeitpunkt der Herstellung zugewiesen hat. Die Seriennummer dient zur Rückverfolgung und wird zur Bestellung von Ersatzteilen benötigt.

#### **9.3.1.3.1.3 Serial Number (Seriennummer)**

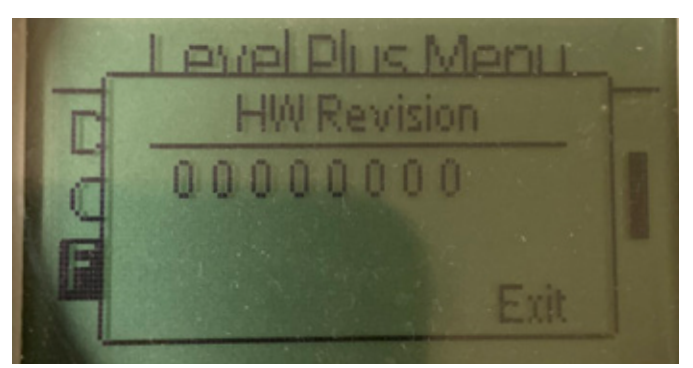

*Abb. 66: "HW Revision" (HW-Version)*

Nur Lese-Informationen über die Hardware des Füllstandtransmitters.

### **9.3.1.3.1.4 SW Revision (SW-Version)**

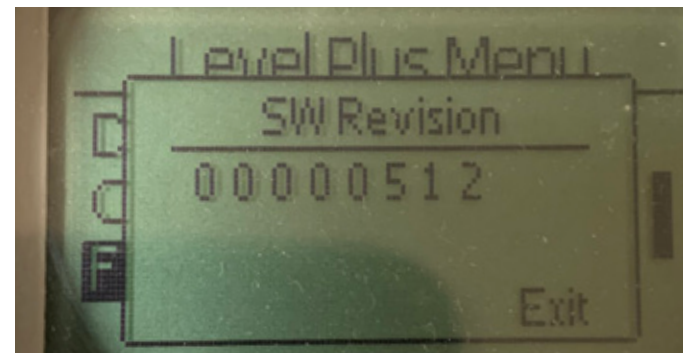

*Abb. 67: "SW Revision" (SW-Version)*

Nur Lese-Informationen über die Firmware des Füllstandtransmitters.

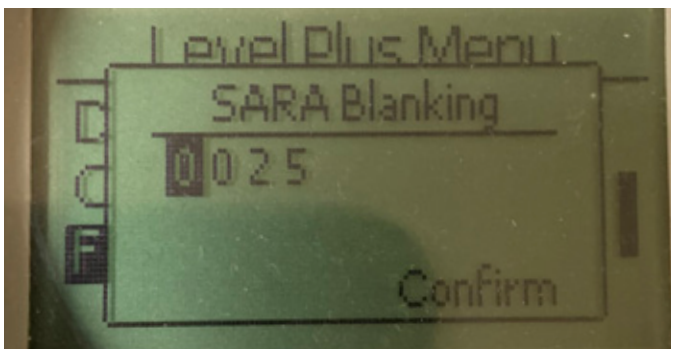

**9.3.1.3.1.5 SARA Blanking (SARA-Austastung)**

*Abb. 68: "SARA Blanking" (SARA-Austastung)*

Ermöglicht dem Benutzer die Einstellung des Austastungsfensters für den Abfrageimpuls. RefineME und SoClean sollten auf 25 und Tank SLAYER und CHAMBERED auf 40 eingestellt werden. Nehmen Sie ohne Rücksprache mit dem technischen Support von Temposonics keinerlei Anpassungen an diesen Parametern vor.

### **9.3.1.3.1.6 Magnet Blanking (Magnet-Austastung)**

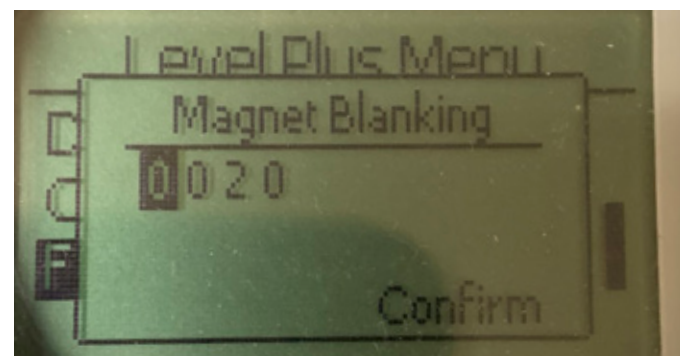

*Abb. 69: "Magnet Blanking" (Magnet-Austastung)*

Ermöglicht dem Benutzer die Einstellung des Austastungsfensters zwischen zwei Schwimmern. Die Standardeinstellung ist 20. Nehmen Sie ohne Rücksprache mit dem technischen Support von Temposonics keinerlei Anpassungen an diesen Parametern vor.

### **9.3.1.3.1.7 Gain (Verstärkung)**

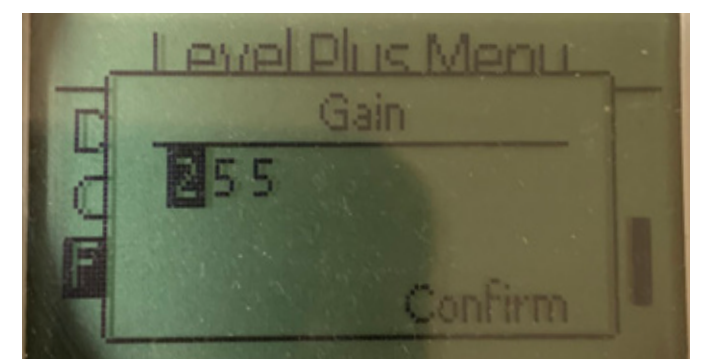

*Abb. 70: "Gain" (Verstärkung)*

Die Verstärkung ist die Stärke des Abfrageimpulses. Temposonics verwendet die gleiche Elektronik für alle Längen und passt das Signal auf Basis der bestellten Länge an. Nehmen Sie ohne Rücksprache mit dem technischen Support von Temposonics keinerlei Anpassungen an diesen Parametern vor.

### **9.3.1.3.1.8 Min Trig Level (Min. Triggerpegel)**

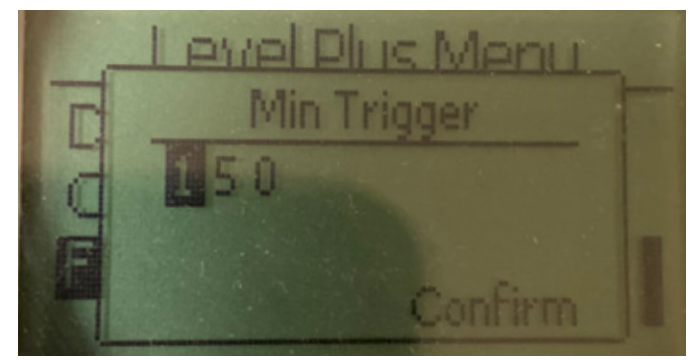

*Abb. 71: "Min Trig Level" (Min. Triggerpegel)*

Ermöglicht dem Benutzer die Einstellung des Schwellwerts, den das Rücklaufsignal erfüllen muss. Standardeinstellung ist 150. Nehmen Sie ohne Rücksprache mit dem technischen Support von Temposonics keinerlei Anpassungen an diesen Parametern vor.

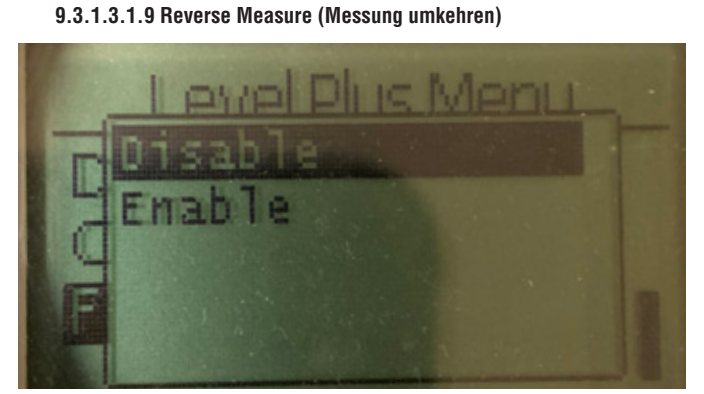

*Abb. 72: "Reverse Measure" (Messung umkehren)*

Mit dieser Option kann der Benutzer die Zählrichtung des Temposonics-Füllstandtransmitters ändern. Standardeinstellung ist "OFF" (Aus). In diesem Fall referenziert der Füllstandtransmitter die Spitze des Rohrs/Schlauchs und zählt von der Spitze ausgehend hoch. Mit der Einstellung "ON" (Ein) wird der Kopf des Füllstandtransmitters referenziert und vom Kopf ausgehend bis zur Spitze hoch gezählt.

**9.3.1.3.2 Temp Setup (Temperatur einrichten)**

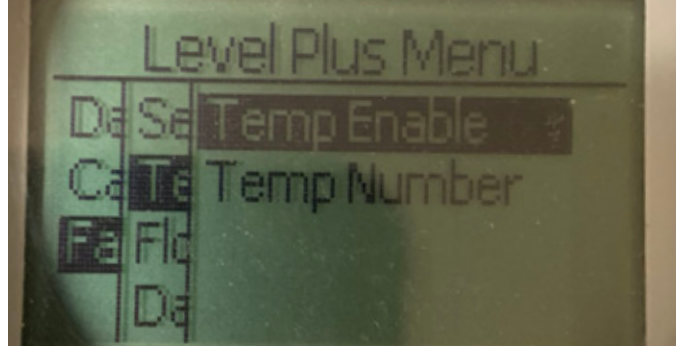

*Abb. 73: "Temp Setup" (Temperatur einrichten)*

**"Temp Enable" (Temp aktivieren)** – Mit dieser Option kann der Benutzer die Temperaturmessfunktion ein- und ausschalten. Aktiviert die Funktion nur, wenn das Gerät mit Temperaturmessung bestellt wurde.

**"Number Temps" (Anzahl Temperaturpunkte)** – Ermöglicht dem Benutzer das Ändern der Anzahl der Temperaturmesspunkte, nach denen der Füllstandtransmitter sucht. Die physische Anzahl der bestellten Temperatursensoren wird nicht angepasst. "Analog only" (Nur analog) bietet die Option für einen einzelnen Temperatursensor.

### **9.3.1.3.2.1 Temp Enable (Temperatur aktivieren)**

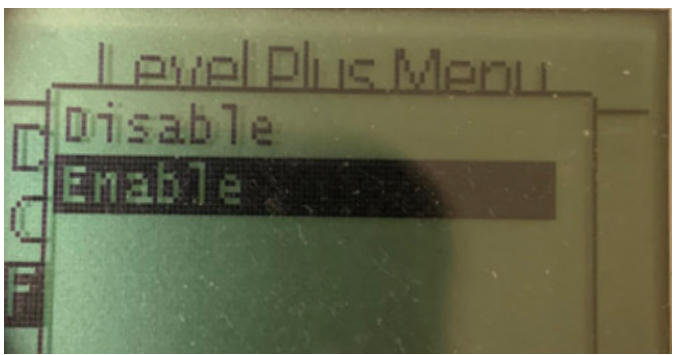

*Abb. 74: "Temp Enable" (Temperatur aktivieren)*

Mit dieser Option kann der Benutzer die Temperaturmessfunktion ein- und ausschalten. Aktiviert die Funktion nur, wenn das Gerät mit Temperaturmessung bestellt wurde.

### **9.3.1.3.2.2 Number Temps (Anzahl Temperaturpunkte)**

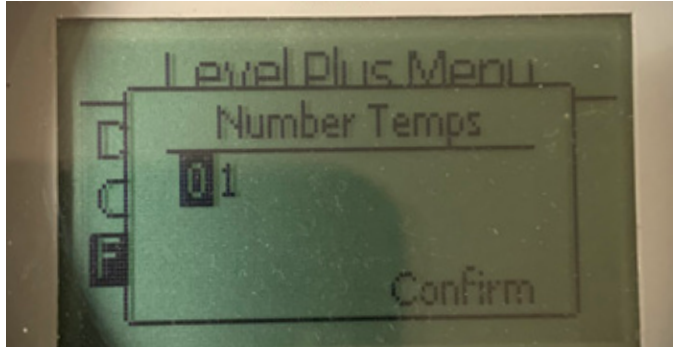

*Abb. 75: "Number Temps" (Anzahl Temperaturpunkte)*

Ermöglicht dem Benutzer das Ändern der Anzahl der Temperaturmesspunkte, nach denen der Füllstandtransmitter sucht. Die physische Anzahl der bestellten Temperatursensoren wird nicht angepasst. "Analog only" (Nur analog) bietet die Option für einen einzelnen Temperatursensor.

### **9.3.1.3.3 Float Config (Schwimmer konfigurieren)**

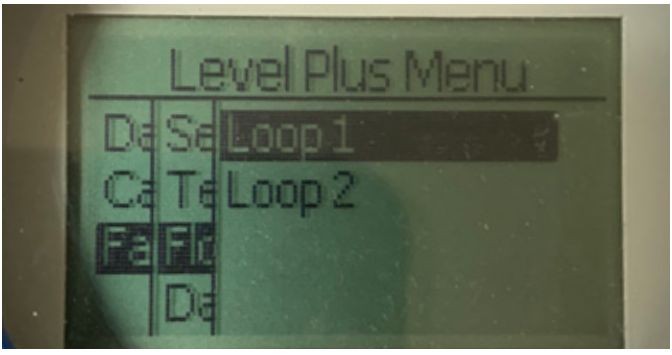

*Abb. 76: "Number Temps" (Anzahl Temperaturpunkte)*

**"Loop 1" (Schleife 1)** – Hier kann der Benutzer den Produkt-

Füllstandschwimmer ein- oder ausschalten. Ändert die Anzahl der Schwimmer am Füllstandtransmitter nicht.

**"Loop 2" (Schleife 1)** – Hier kann der Benutzer den Trennschicht-

Füllstandschwimmer ein- oder ausschalten. Ändert die Anzahl der Schwimmer am Füllstandtransmitter nicht.

### **9.3.1.3.3.1 "Loop 1" (Schleife 1)**

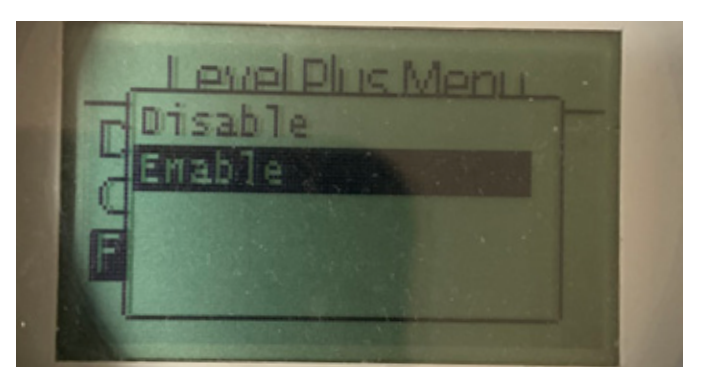

*Abb. 77: "Number Temps" (Anzahl Temperaturpunkte)*

Ermöglicht dem Benutzer das Ein- oder Ausschalten des Produkt-Füllstandschwimmers. Ändert die Anzahl der Schwimmer am Füllstandtransmitter nicht.

### **9.3.1.3.3.2 Loop 2 (Schleife 2)**

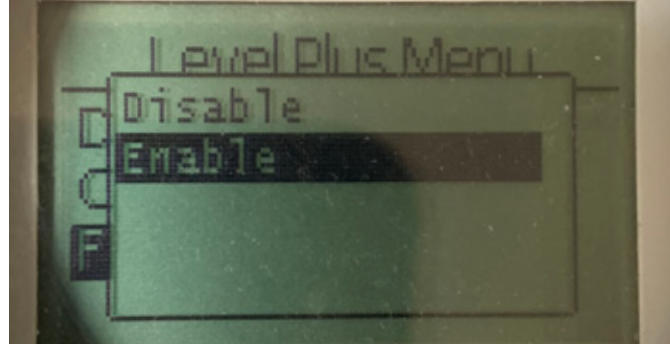

*Abb. 78: "Loop 2" (Schleife 2)*

Ermöglicht dem Benutzer das Ein- oder Ausschalten des Trennschicht-Füllstandschwimmers. Ändert die Anzahl der Schwimmer am Füllstandtransmitter nicht.

### **9.3.1.3.4 Damping (Dämpfung)**

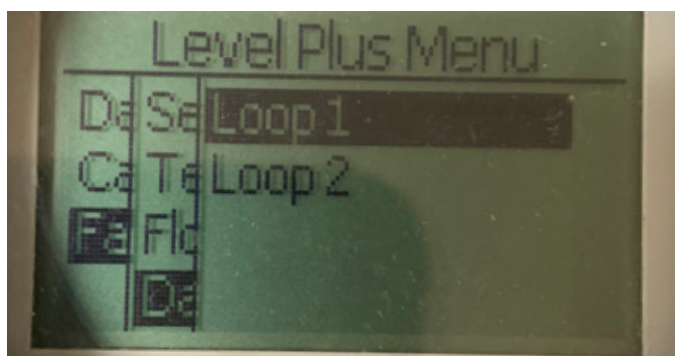

*Abb. 79: "Damping" (Dämpfung)*

**"Loop 1" (Schleife 1)** – Ermöglicht dem Benutzer die Auswahl der Änderungsrate für den Ausgang an Schleife 1. Dies ändert nicht die Änderungsrate, mit der sich der eigentliche Schwimmer bewegt. **"Loop 2" (Schleife 2)** – Ermöglicht dem Benutzer die Auswahl der Änderungsrate für den Ausgang an Schleife 2. Dies ändert nicht die Änderungsrate, mit der sich der eigentliche Schwimmer bewegt.

### **9.3.1.3.4.1 Loop 1 (Schleife 1)**

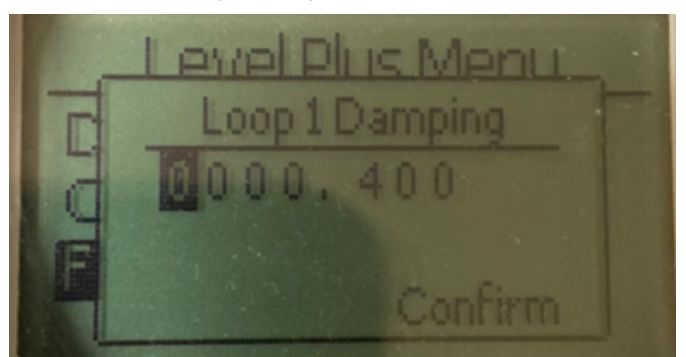

*Abb. 80: "Loop 1" (Schleife 1)*

Ermöglicht dem Benutzer die Auswahl der Änderungsrate für den Ausgang an Schleife 1. Dies ändert nicht die Änderungsrate, mit der sich der eigentliche Schwimmer bewegt. Standardeinstellung ist 0.4 s. Die Einstellung einer sehr hohen Dämpfungsrate kann dazu führen, dass ein Tank überfüllt wird.

### **9.3.1.3.4.2 "Loop 2" (Schleife 2)**

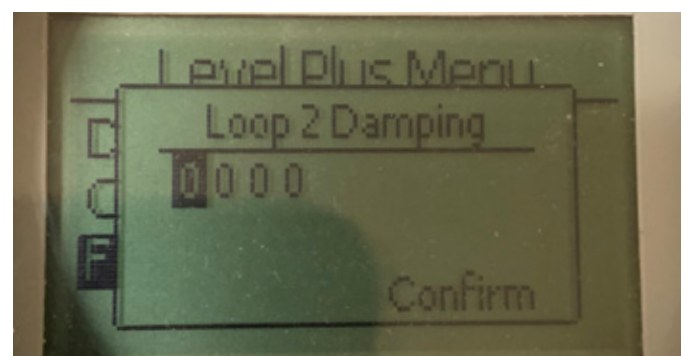

*Abb. 81: "Loop 2" (Schleife 2)*

Ermöglicht dem Benutzer die Auswahl der Änderungsrate für den Ausgang an Schleife 2. Dies ändert nicht die Änderungsrate, mit der sich der eigentliche Schwimmer bewegt. Standardeinstellung ist 0.4 s. Die Einstellung einer sehr hohen Dämpfungsrate kann dazu führen, dass ein Tank überfüllt wird.

### **9.3.1.3.5 Auto Threshold (Autom. Schwellwert)**

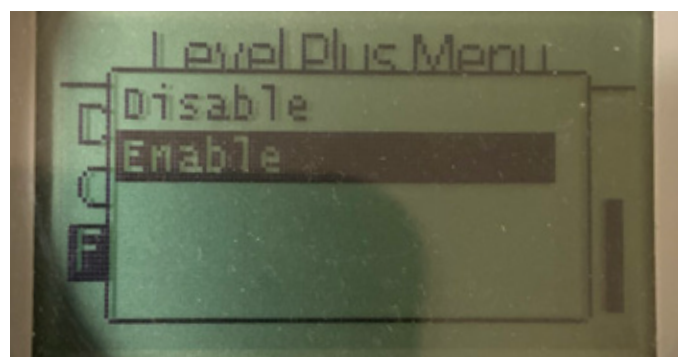

*Abb. 82: "Auto Threshold" (Autom. Schwellwert)*

Standardeinstellung ist "ON" (Ein); die Funktion "Auto Threshold" (Autom. Schwellwert) sollte nicht ausgeschaltet werden (Einstellung "OFF" (Aus)). Durch diese Funktion ist das Gerät in der Lage, den Schwellwert für eine optimale Leistung automatisch anzupassen.

**9.3.1.3.6 Reset to Factory (Auf Werkseinstellungen zurücksetzen)**

Nm

*Abb. 83: "Auto Threshold" (Autom. Schwellwert)*

Mit dieser Option kann der Benutzer alle Einstellungen auf die ursprünglichen Einstellungen zurücksetzen, mit denen das Gerät vom Temposonics-Werk ausgeliefert wurde. Diese Option ist als erster Schritt zur Fehlerbehebung gedacht. Bitte beachten Sie, dass die Sollwerte für den Nullpunkt und die Messspanne auf die Werkseinstellungen zurückgesetzt werden.

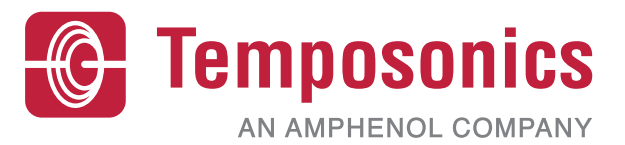

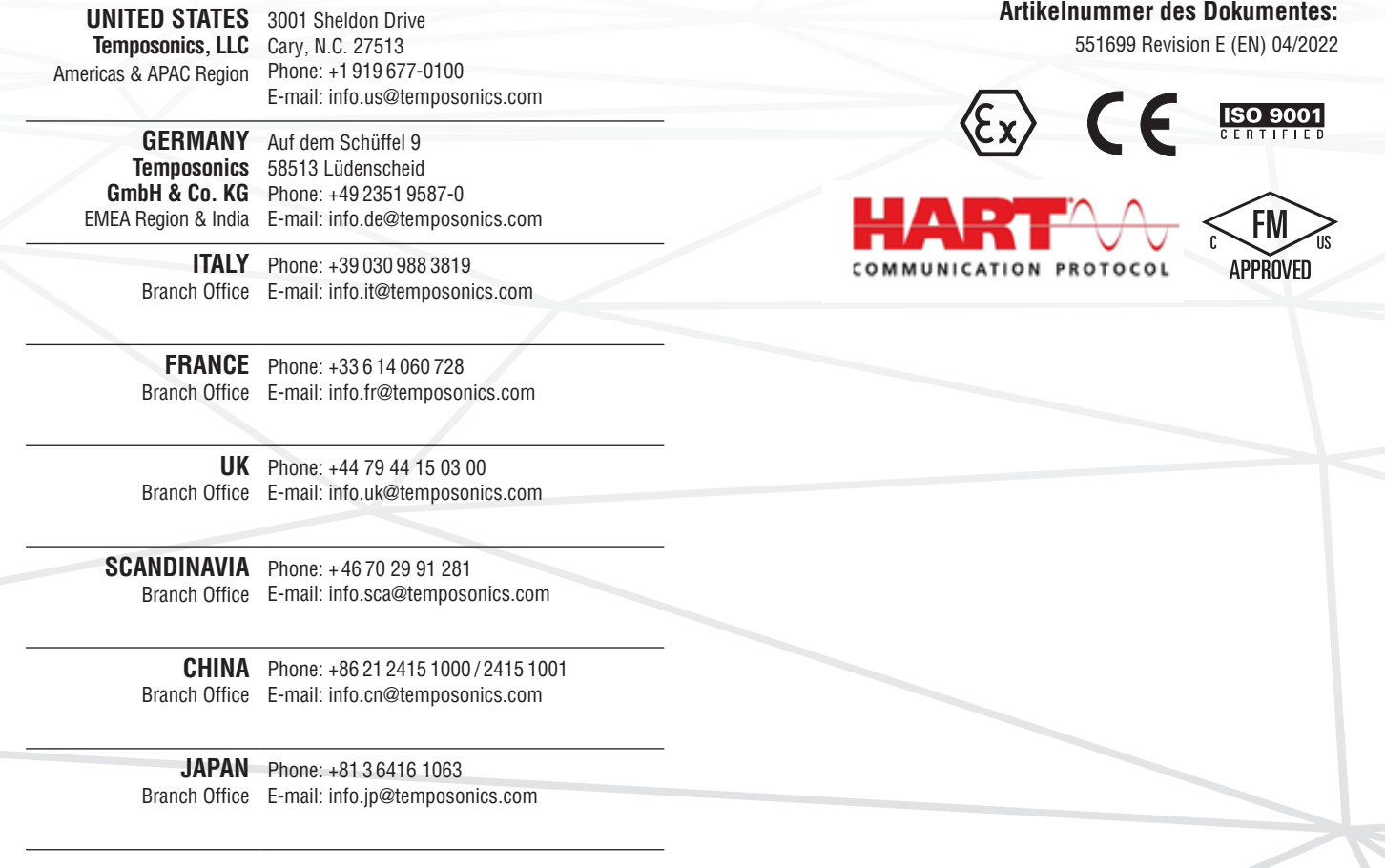

## **temposonics.com**

© 2022 Temposonics, LLC – all rights reserved. Temposonics, LLC and Temposonics GmbH & Co. KG are subsidiaries of Amphenol Corporation. Except for any third party marks for which attribution is provided herein, the company names and product names used in this document may be the registered trademarks or unregistered trademarks of Temposonics, LLC or Temposonics GmbH & Co. KG. Detailed trademark ownership information is available at **www.temposonics.com/trademarkownership**.